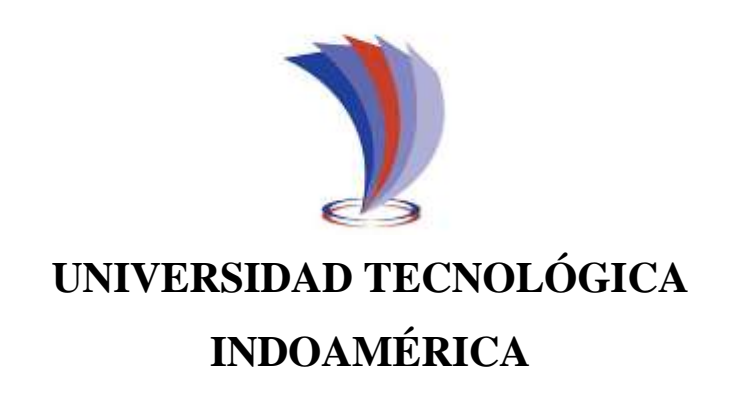

# **FACULTAD DE INGENIERÍAS Y TECNOLOGÍAS DE LA INFORMACIÓN Y COMUNICACIÓN**

**CARRERA DE INGENIERÍA EN SISTEMAS**

# <span id="page-0-0"></span>**TEMA**:

# **SISTEMA DE CONTROL SANITARIO PARA EL ACCESO A LA FERRETERÍA MASAQUIZA USANDO UNA APLICACIÓN MÓVIL EN LA CIUDAD DE PELILEO**

Trabajo de titulación previo a la obtención del título de Ingeniero en Sistemas

**Autor(a)**

Jefferson José Pilla Caizabanda

**Tutor(a)**

Ing. José Luis Varela Aldás

PELILEO – ECUADOR

2021

# <span id="page-1-0"></span>AUTORIZACIÓN POR PARTE DEL AUTOR PARA LA CONSULTA, REPRODUCCIÓN PARCIAL O TOTAL, Y PUBLICACIÓN ELECTRÓNICA DEL TRABAJO DE TITULACIÓN

Yo, Jefferson José Pilla Caizabanda, declaro ser autor del Trabajo de Titulación con el nombre "Sistema de control sanitario para el acceso a la Ferretería Masaquiza usando una aplicación móvil en la ciudad de Pelileo", como requisito para optar al grado de Ingeniero en Sistemas y autorizo al Sistema de Bibliotecas de la Universidad Tecnológica Indoamérica, para que con fines netamente académicos divulgue esta obra a través del Repositorio Digital Institucional (RDI-UTI).

Los usuarios del RDI-UTI podrán consultar el contenido de este trabajo en las redes de información del país y del exterior, con las cuales la Universidad tenga convenios. La Universidad Tecnológica Indoamérica no se hace responsable por el plagio o copia del contenido parcial o total de este trabajo.

Del mismo modo, acepto que los Derechos de Autor, Morales y Patrimoniales, sobre esta obra, serán compartidos entre mi persona y la Universidad Tecnológica Indoamérica, y que no tramitaré la publicación de esta obra en ningún otro medio, sin autorización expresa de la misma. En caso de que exista el potencial de generación de beneficios económicos o patentes, producto de este trabajo, acepto que se deberán firmar convenios específicos adicionales, donde se acuerden los términos de adjudicación de dichos beneficios.

Para constancia de esta autorización, en la ciudad de Ambato, a los 19 días del mes de Julio de 2021 firmo conforme:

Autor: Jefferson José Pilla Caizabanda

Firma: ………………………. Número de Cédula:2000120374

Dirección: Tungurahua, Pelileo,Salasaka

Correo Electrónico:jpilla522@gmail.com

Teléfono: 0939051227

# **APROBACIÓN DEL TUTOR**

<span id="page-2-0"></span>En mi calidad de Tutor del Trabajo de Titulación **SISTEMA DE CONTROL SANITARIO PARA EL ACCESO A LA FERRETERÍA MASAQUIZA USANDO UNA APLICACIÓN MÓVIL EN LA CIUDAD DE PELILEO**" presentado por JEFFERSON JOSÉ PILLA CAIZABANDA, para optar por el Título de Ingeniero en Sistemas.

#### **CERTIFICO**

Que dicho trabajo de investigación ha sido revisado en todas sus partes y considero que reúne los requisitos y méritos suficientes para ser sometido a la presentación pública y evaluación por parte del Tribunal Examinador que se designe.

Ambato, 7 de Junio del 2021

Ing. José Luis Varela Aldás

# **DECLARACIÓN DE AUTENTICIDAD**

<span id="page-3-0"></span>Quien suscribe, declaro que los contenidos y los resultados obtenidos en el presente trabajo de investigación, como requerimiento previo para la obtención del Título de Ingeniero en Sistemas, son absolutamente originales, auténticos y personales y de exclusiva responsabilidad legal y académica del autor

Ambato, 19 de Junio del 2021

……………………………

Jefferson José Pilla Caizabanda

2000120374

# **APROBACIÓN TRIBUNAL**

<span id="page-4-0"></span>El trabajo de Titulación, ha sido revisado, aprobado y autorizada su impresión y empastado, sobre el Tema: SISTEMA DE CONTROL SANITARIO PARA EL ACCESO A LA FERRETERÍA MASAQUIZA USANDO UNA APLICACIÓN MÓVIL EN LA CIUDAD DE PELILEO, previo a la obtención del Título de Ingeniero en sistemas, reúne los requisitos de fondo y forma para que el estudiante pueda presentarse a la sustentación del trabajo de titulación.

Ambato, 19 de Julio de 2021

**…………………………………………….**

Ing. Franklin Adrián Castillo Ledesma REVISOR REVISOR

. . . . . . . . ...........

Ing. Patricio Gustavo Lara Álvarez

REVISOR

#### **DEDICATORIA**

<span id="page-5-0"></span>Dedicare cada éxito en mi vida a Dios, sin el nada de esto sería posible.

A mi padre, quien es mi mayor motivación por ser un ejemplo de persona a seguir para alcanzar mis objetivos, con su amor ha estado presente en cada momento de mi vida y ha sabido guiarme por el camino correcta para que yo sea una profesional. A mi madre por ser una mujer que demuestra cada día ganas de superarse y superar a sus hijos por su amor incondicional, por demostrarme su apoyo todo este tiempo, por saber educarme para que yo sea una persona de bien. A mi hermano y hermana por estar siempre presentes guiándome este logro es gracias a ustedes, esperando que con esto retomen sus estudios y logren igualmente sus objetivos como profesionales.

#### **AGRADECIMIENTO**

<span id="page-6-0"></span>En primer lugar, quiero agradecer a Dios por darme salud y vida en esta etapa universitaria, por permitirme vivir cada día nuevas experiencias junto a mis seres queridos, por ayudarme a superar todo tipo de problemas y estar siempre presente.

Agradecer a mis padres que siempre estuvieron presentes a pesar de la distancia, brindándome su apoyo y la confianza de creer en mí, ayudándome a lograr mis objetivos con sus sabios consejos, gracias ellos soy lo que soy ahora. A mis compañeros de clase por brindarme su amistad, por ser mis compañeros de aventura, por cada momento que pasamos en el transcurso de todos estos años ya sean bueno o malos siempre quedaran en mis recuerdos. Agradecer a mi Tutor José Varela por brindarme su ayuda para la culminación de este proyecto, gracias por impartirme su conocimiento y sobre todo su paciencia, por brindarme su apoyo, por alentarme a culminar mi trabajo los más pronto posible.

# ÍNDICE DE CONTENIDO

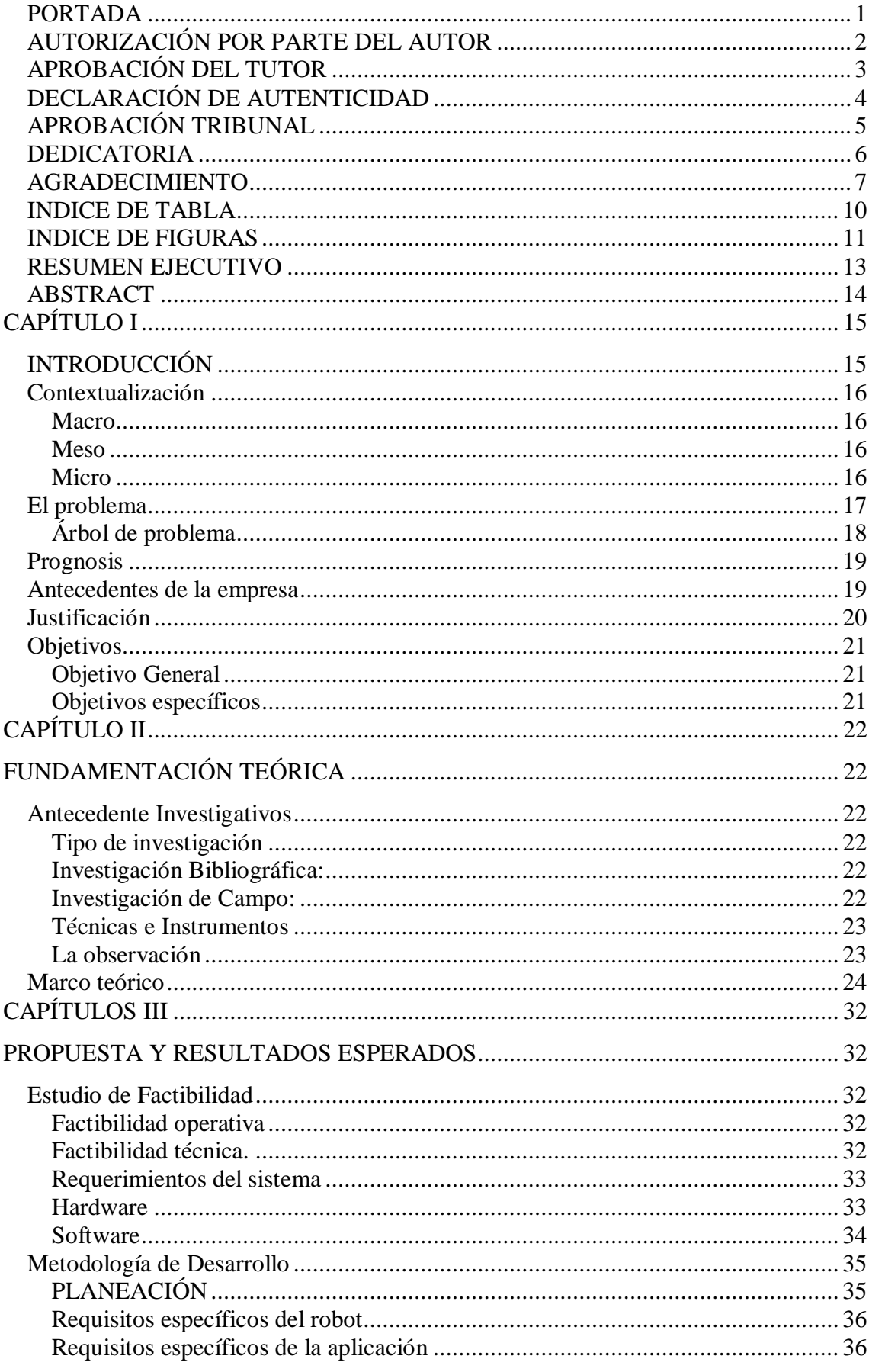

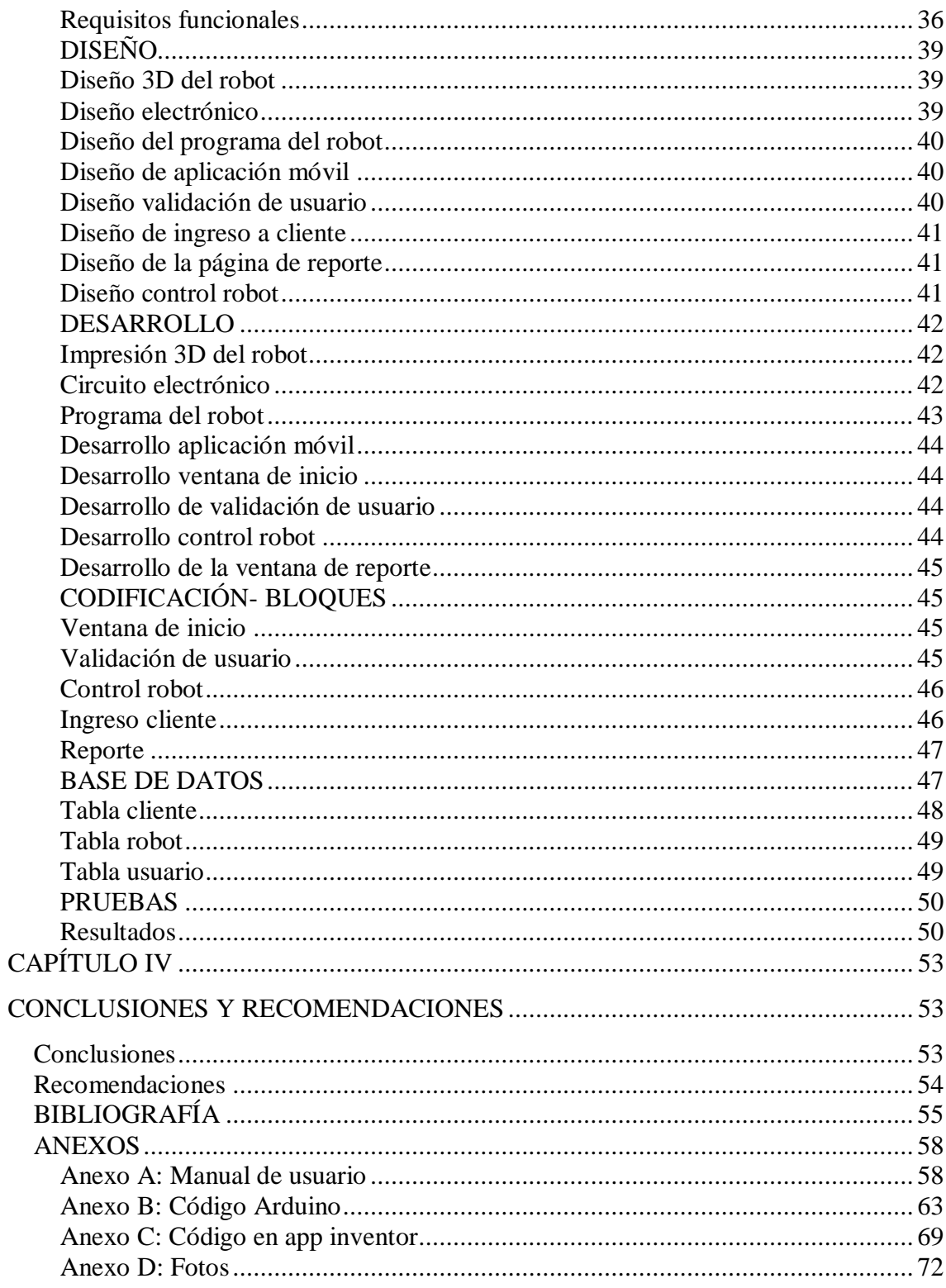

# **INDICE DE TABLA**

<span id="page-9-0"></span>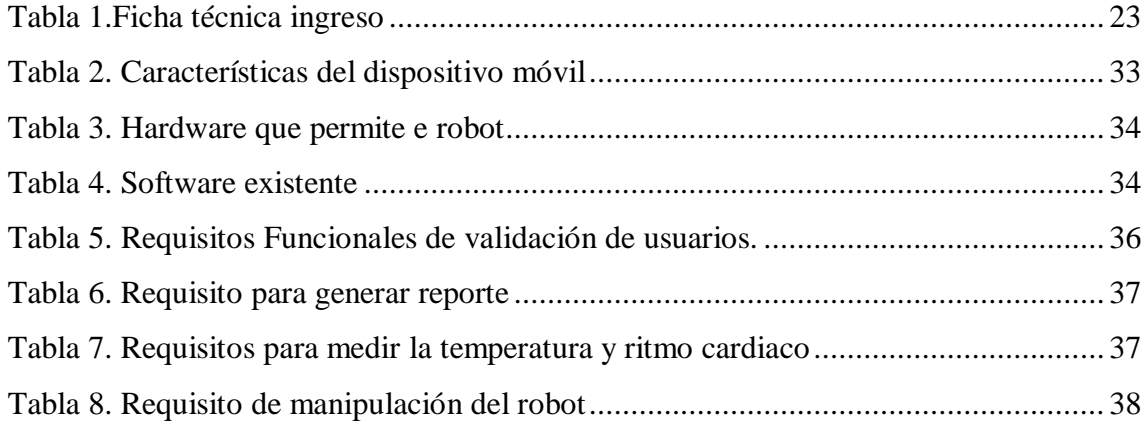

# **INDICE DE FIGURAS**

<span id="page-10-0"></span>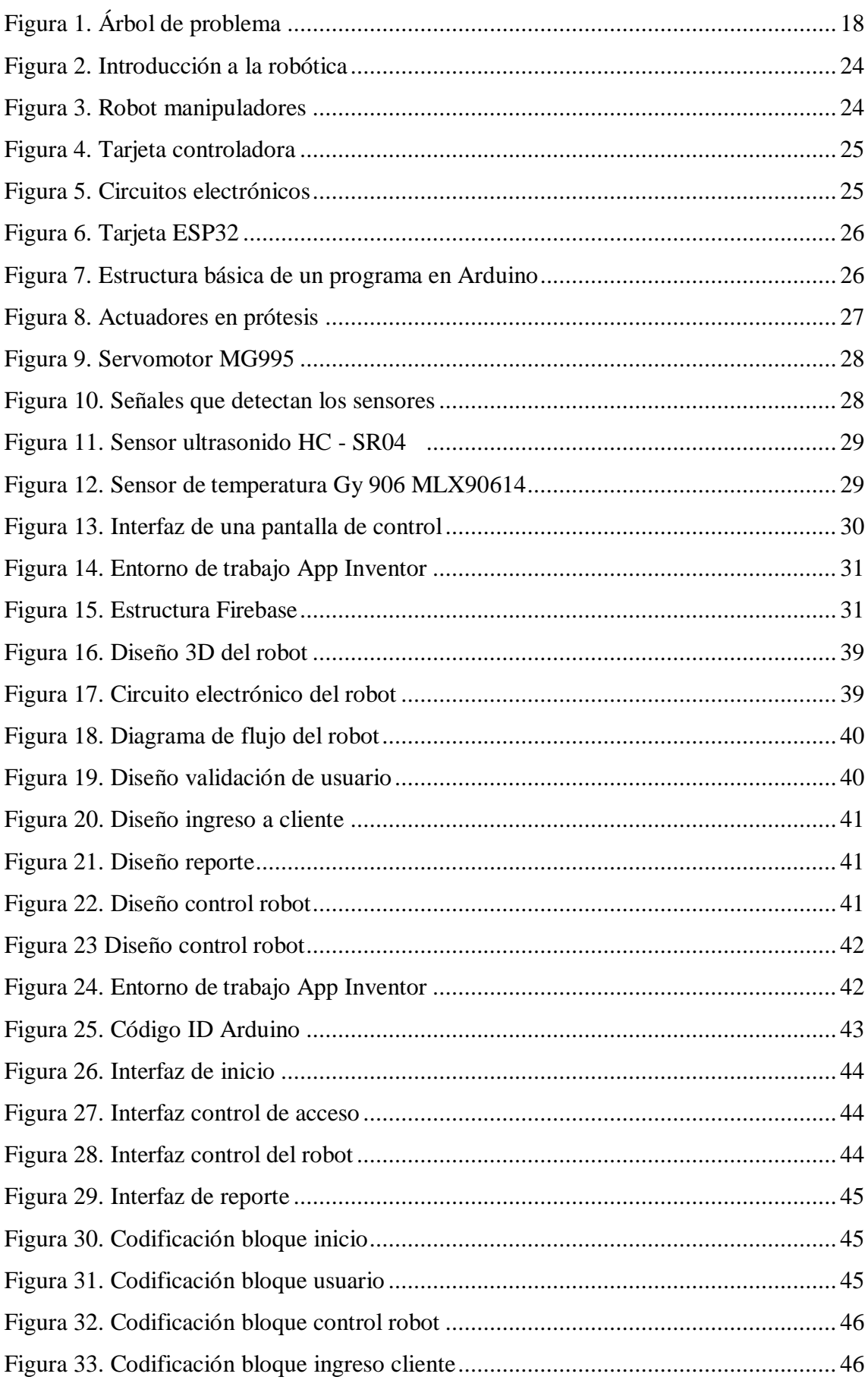

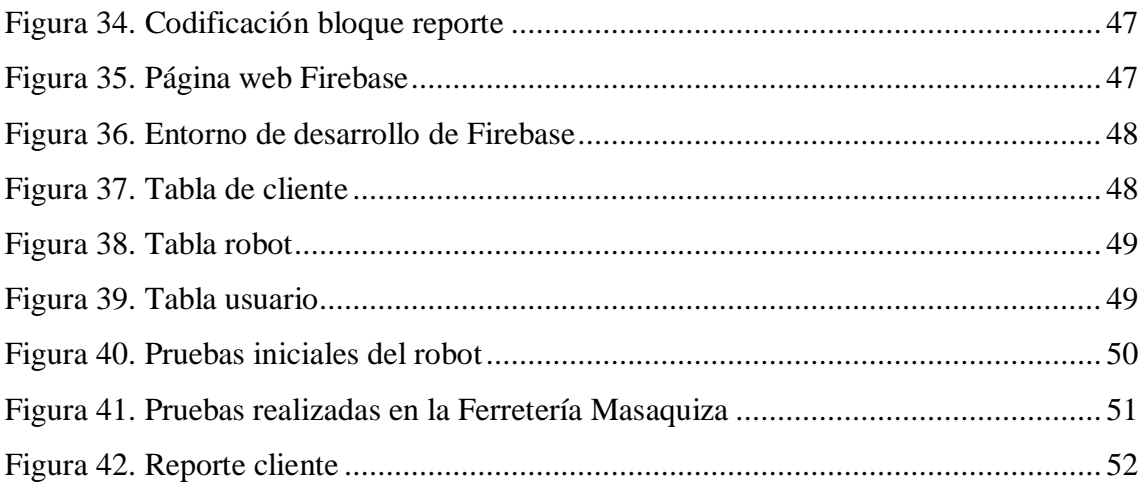

#### **UNIVERSIDAD TECNOLÓGICA INDOAMÉRICA**

# **FACULTAD DE INGENIERÍAS Y TECNOLOGÍAS DE LA INFORMACIÓN Y COMUNICACIÓN**

# **CARRERA DE INGENIERÍA EN SISTEMAS**

#### **TEMA:** SISTEMA DE CONTROL SANITARIO PARA EL ACCESO A LA FERRETERÍA MASAQUIZA USANDO UNA APLICACIÓN MÓVIL EN LA CIUDAD DE PELILEO

#### **AUTOR:** Jefferson José Pilla Caizabanda

**TUTOR:** Ing. José Luis Varela Aldás

#### **RESUMEN EJECUTIVO**

<span id="page-12-0"></span>A finales del año 2019 apareció un nuevo coronavirus desatando una crisis sanitaria mundial, en el proceso de adaptación a esta nueva realidad se han implementado medidas de bioseguridad en todo el mundo, entre las principales acciones está el uso de desinfectante de manos y la medición permanente datos biológicos. El presente proyecto pretende construir un mecanismo robótico para dispensar alcohol, medir la temperatura corporal y la frecuencia cardiaco de las personas en el acceso a un local comercial, todo gestionado a través de una aplicación móvil, contribuyendo a la disminución del contagio de COVID-19. Este aporte genera un antecedente para mejorar las herramientas tecnológicas utilizables en la lucha contra la pandemia mundial. Este trabajo se implementa en la "Ferretería Masaquiza" ubicado en la parroquia Salasaka del cantón Pelileo partiendo de la observación y determinando los requerimientos sistema. El proyecto se desarrolla utilizando la metodología XP siguiendo cuatro etapas: La planificación, definiendo los requerimientos de cada elemento del sistema; el diseño, donde se establecen las características físicas y lógicas de funcionamiento para el sistema robótico, usando diseño 3D, la plataforma IoT ESP 32 para el circuito electrónico y el bosquejo de las ventanas para la aplicación móvil; El desarrollo, donde se construye el robot con sus respectivos componentes mecánicos y electrónicos, incluyendo aplicación móvil con la base de datos remota; y, las pruebas, que evidencia el sistema en funcionamiento y los datos recolectados por la aplicación. Los resultados muestran el mecanismo robótico implementado en la ferretería para dispensar desinfectante y presentando los reportes generados de los clientes que ingresen al local, visualizando la temperatura corporal y el pulso cardiaco. En conclusión, el robot asiste en el control sanitario mediante sensores, actuadores y aplicaciones informáticas, evitando el contacto personal y automatizando la gestión de datos biológicos.

**DESCRIPTORES**: COVID-19, ESP 32, robot manipulador, temperatura corporal.

#### **UNIVERSIDAD TECNOLÓGICA INDOAMÉRICA**

# **FACULTAD DE INGENIERÍAS Y TECNOLOGÍAS DE LA INFORMACIÓN Y COMUNICACIÓN**

# **CARRERA DE INGENIERÍA EN SISTEMAS**

**THEME:** SANITARY CONTROL SYSTEM FOR ACCESS TO THE "MASAQUIZA" HARDWARE STORE USING A MOBILE APP IN THE CITY OF PELILEO

**AUTHOR:** Jefferson José Pilla Caizabanda

**TUTOR:** Eng. José Luis Varela Aldás

#### **ABSTRACT**

<span id="page-13-0"></span>At the end of 2019, a new coronavirus appeared, unleashing a global health crisis, in the process of adaptation to this new reality, biosafety measures have been implemented throughout the world, among the main actions is the use of hand sanitizer and permanent measurement biological data. This project aims to build a robotic mechanism to dispense alcohol, measure body temperature and heart rate of people when accessing a commercial premise, all managed through a mobile application, contributing to the reduction of the contagion of COVID-19. This contribution creates a precedent to improve the technological tools usable in the fight against the global pandemic. This work is implemented at the "Masaquiza Hardware" located at Salasaka parish in Pelileo district, starting from the observation and determining the system requirements. The project is developed using the XP methodology following four stages: Planning, defining the requirements of each element of the system; the design, where the physical and logical operating characteristics for the robotic system are established, using 3D design, the ESP 32 IoT platform for the electronic circuit and the sketch of the windows for the mobile application. The development, where the robot is built with its respective mechanical and electronic components, including a mobile application with the remote database; and, the tests, that evidence the system in operation and the data collected by the application. The results show the robotic mechanism implemented in the hardware store to dispense disinfectant and present the reports generated from customers who enter the premises, displaying body temperature and heart rate. In conclusion, the robot assists in health control through sensors, actuators and computer applications, avoiding personal contact and automating the management of biological data.

**KEYWORDS**: Body temperature, COVID-19, ESP 32, robot manipulator.

# **CAPÍTULO I INTRODUCCIÓN**

<span id="page-14-1"></span><span id="page-14-0"></span>El COVID-19 o coronavirus síndrome respiratorio agudo severo, es una enfermedad que afecta principalmente a la respiración de las personas adultas mayores, la cual se originó en la ciudad de Wuhan en la nación China, según investigaciones el brote se habría originado en un mercado de dicha localidad [1]. Los primeros casos de la enfermedad surgieron en diciembre de 2019, donde la nación china dieron a conocer su primeros casos, solo en la ciudad de Wuhan se detectaron 41 casos entre el 8 de diciembre del 2019 y a principios del año del 2020, el COVID19 fue catalogada como una delas enfermedades más contagiosas y peligrosas, afectando principalmente a los adultos mayores y a personas que tengan otros problemas de salud graves [2] . La enfermedad fue tan mortal que los países cerraron puertos y aeropuertos, en la mayoría de países declarando una cuarenta obligatoria[2].

La tecnología se ha visto como uno de los protagonistas principales en la lucha y prevención contra esta enfermedad, las máquinas están desarrolladas para efectuar movimientos similares a los seres humanos, pero de una manera autónoma [3]. Las diversas partes que componen un robot se las puede dividir en conjuntos, como los sensores, que ayudan al mecanismo de un robot a reconocer el ambiente que los rodea, la parte física del robot que interactúa con el mundo. Esto no sería posible sin el avance en los programas, que es la encarga de tomar las decisiones y ejecutar las órdenes[4]. Últimamente los robots han sido diseñados para simular los movimientos y forma de los humanos y a la vez estos no corren riesgos de contagiarse con ninguna enfermedad[5].

## <span id="page-15-0"></span>**Contextualización**

#### <span id="page-15-1"></span>**Macro**

En el Ecuador el virus Covid-19 ha afectado a un sinnúmero de personas tanto niños, jóvenes, adultos y personas de la tercera edad, provocando que se llene las salas de emergencia con pacientes infectados con el virus covid-19, ocasionando el colapso de hospitales, a su vez la economía fue fuertemente golpeada esta generó muchos despidos masivos de personal tanto en el sector público como en el privado, aumentando el índice de pobreza a nivel nacional. El primer caso registrado en el Ecuador fue el sábado 29 de febrero en la ciudad de Guayaquil, la sospechosa fue una adulta mayor que arribo al Ecuador desde el país de España [6].

#### <span id="page-15-2"></span>**Meso**

En la provincia de Tungurahua, con una población estimada de 590 mil personas, es una de las provincias más pobladas del Ecuador, es por ello que al presentarse el virus Covid-19 que es una enfermedad altamente infecciosa que afecta principalmente a los pulmones, se corre un alto riesgo de contagios, frente a esto se ve la necesidad de desarrollar una nueva herramienta tecnológica que ayude a evitar el contacto de persona a persona. En lo que respecta a sector de Tungurahua, se depende unos de otros para evitar el contagio masivo del virus. Es decir, tomar la medida higiénica de prevención, esto lleva a que cada persona tiene la responsabilidad individual y ciudadana para evitar la transmisión del COVID-19[7].

#### <span id="page-15-3"></span>**Micro**

En el Cantón San Pedro de Pelileo, el primer caso confirmado en la ciudad se presentó en abril 2020. Al transcurso del tiempo y la situación el COE Cantonal tomó importantes decisiones como pasar de semáforo rojo al amarillo. Con esto disminuyeron las restricciones y la comunidad tuvo más libertad de movilización, acceso a servicios y a fuentes de trabajo originándose el aumento de contagios hasta el momento, es por ende que se ve la necesidad del desarrollo de nuevas técnicas para minimizar el contacto de persona a persona y prevenir contagios, por su parte el sector enfrentan problemas inéditos en el manejo de la pandemia con el fin de evitar el contagio comunitaria, tomando incluso medidas tales como la cuarentena obligatoria[8].

# <span id="page-16-0"></span>**El problema**

El problema nace desde la aparición del virus COVID-19 la cual llevo a la humanidad a tener cambios bruscos en sus actividades cotidianas, desde someterse obligadamente a un aislamiento domiciliario hasta el no poder relacionarse con las demás personas por un temor al contagio de dicha enfermedad. Esta crisis viene acompañada con unas varias normas de distanciamientos social, obligando a centros públicos a tomar medidas nuevas para el ingreso de personas con el fin de evitar el contagio masivo de la enfermedad.

En base al análisis del árbol del problema de la Figura 1 se identifica las causas y efectos relacionadas con el problema de investigación. La pandemia por COVID-19 ha visibilizado las vulnerabilidades estructurales, de seguridad preexistentes que cuentan los centros que frecuentan las personas, como por ejemplo una ferretería que diariamente acuden a la compra de materiales de construcción, si bien no es la primera vez que surge un brote epidémico, si es la primera vez que existe un gran riesgo de contagio por la falta de preparación infraestructural ya que esta enfermedad impacto de forma notoria la vida diaria de las personas.

La Ferretería Masaquiza al no disponer de un mecanismo que controle el acceso constantemente obliga a sus usuarios a una exposición de los clientes al contacto con las instalaciones, esto provocado por la inexistencia de procesos automatizados de control para el ingreso, sin un proceso adecuado en el establecimiento obligan a los empleados a controlar de forma personal el ingreso de los clientes.

En el establecimiento no cuenta con controles de bioseguridad por lo que existe un riesgo de contraer la enfermedad de Covid-19, el cliente no se encuentra satisfecho por la falta de garantías de seguridad de las que no cuenta la Ferretería Masaquiza, esto ocasiona dudas al cliente para que acuda a realizar sus compras de manera frecuente.

# **Árbol de problema**

#### **EFECTO**

<span id="page-17-0"></span>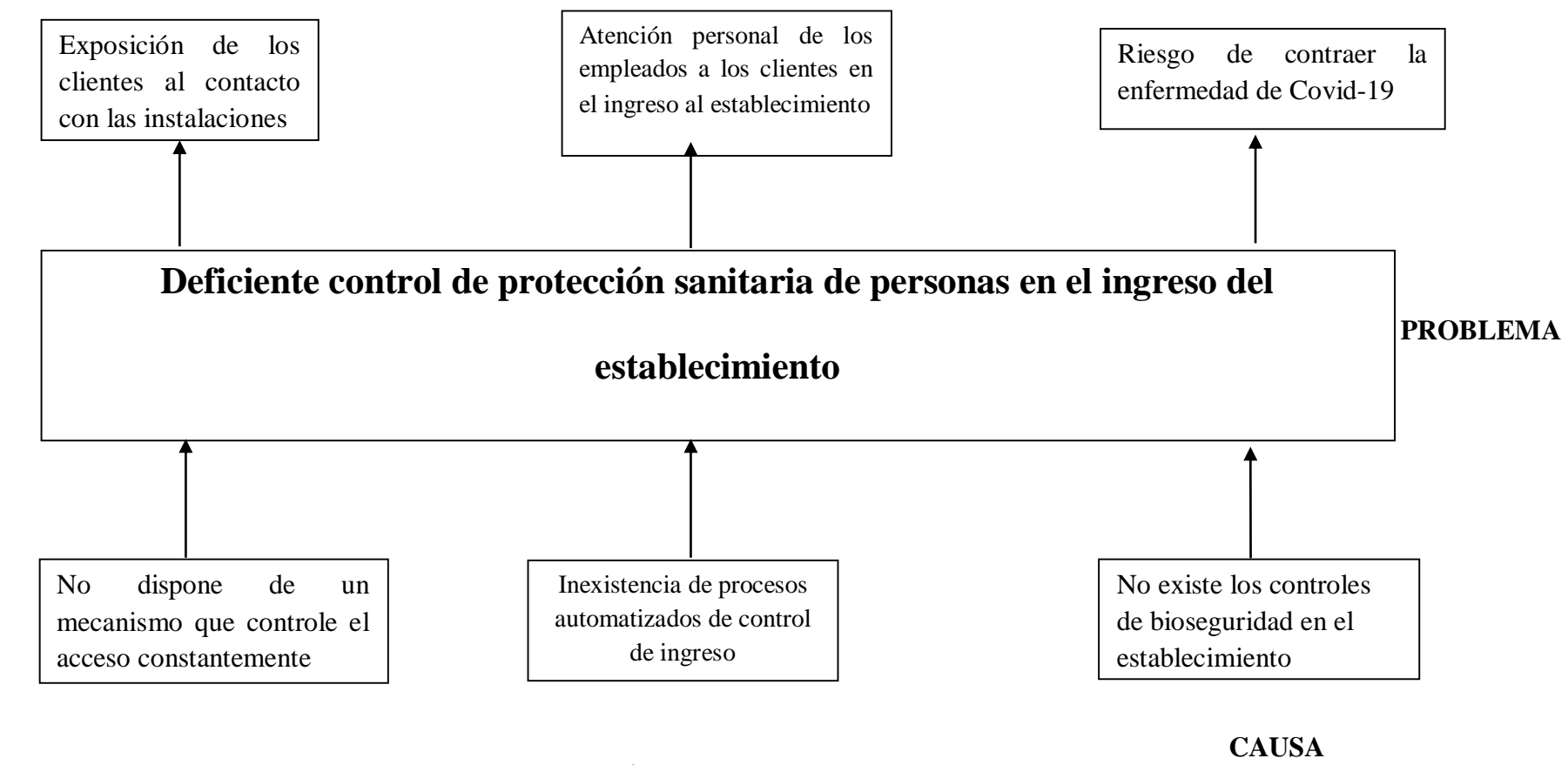

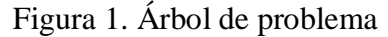

# <span id="page-18-0"></span>**Prognosis**

Si el presente proyecto no se lleva a cabo, los usuarios que acuden a realizar su compra a dicho establecimiento, podrían correr el riesgo de infectarse de la enfermedad de Covid-19 este proyecto es una alternativa que se presenta para disminuir los contagios a nivel mundial y de esa manera ayudaríamos a no propagar el virus a más sectores. Además, puede servir como un modelo a replicar por el resto de los locales comerciales de la zona.

#### <span id="page-18-1"></span>**Antecedentes de la empresa**

La Ferretería Masaquiza fue fundada a principios del año 2018, es una de las ferreterías más concurrentes a nivel local. Los servicios que brinda son la venta de materiales de construcción todo orientado a la satisfacción con el cliente, con sus productos calidad precio. Los propietarios han formado un negocio con una gran reputación, generando ventas incluso fuera del sector de donde se encuentra ubicado. Siendo una empresa nueva el nivel de aceptación fue muy bueno, considerando el poco tiempo desde que se fundó, los problemas surgieron al inicio de la pandemia que se originó en el 2020 bajando las ventas considerablemente, ya que por la cuarentena se paralizaron todas las actividades a nivel nacional afectando al sector de la construcción, hoy en la actualidad la Ferretería Masaquiza ha superado los problemas de la pandemia y es una de las mejores ferreterías a nivel local.

# <span id="page-19-0"></span>**Justificación**

El avance de la tecnología ayudan a mejorar constantemente herramientas ya existentes o desarrollar nuevas productos que brinden mayor utilidad a los mismos, con la constante evolución de la tecnología es necesario adaptarse a los cambios que continuamente se presentan [9].

Los sucesos que se generaron por la pandemia han mostrado las vulnerabilidades de bioseguridad que no disponen los centros de atención al cliente, lo que se pretende crear es una herramienta que brinde seguridad en los establecimientos ya que sus infraestructuras no se encuentran aptas para brindar una protección ante la enfermedad. El presente proyecto se realiza con el propósito de frenar en parte la propagación del Covid-19, la enfermedad ha impactado el diario vivir de las personas obligando a utilizar mascarilla y gel desinfectante constantemente, asimismo se busca una alternativa que simule la entrega de gel creando una reducción de contacto entre personas.

El proyecto busca fomentar el uso de la tecnología a través de la robótica como herramienta de ayuda contra la lucha de la propagación del covid-19, se buscará desarrollar un prototipo que cumpla con lo establecido, con un diseño compacto, sencilla y usando tecnologías que no posean costos elevados, facilitando la accesibilidad en la compra de componentes electrónicos.

# <span id="page-20-0"></span>**Objetivos**

## <span id="page-20-1"></span>**Objetivo General**

Desarrollar un sistema de control sanitario para el acceso a la Ferretería Masaquiza usando una aplicación móvil

#### <span id="page-20-2"></span>**Objetivos específicos**

- Diseñar un sistema robótico usando modelos 3D y tecnología de bajo costo para el control sanitario en el acceso de los clientes a la Ferretería Masaquiza.
- Desarrollar la aplicación móvil mediante una interfaz de usuario para el control del robot.
- Evaluar el sistema de control sanitario mediante pruebas experimentales en la "Ferretería Masaquiza" para el análisis de los resultados.

# **CAPÍTULO II FUNDAMENTACIÓN TEÓRICA**

# <span id="page-21-2"></span><span id="page-21-1"></span><span id="page-21-0"></span>**Antecedente Investigativos**

### <span id="page-21-3"></span>**Tipo de investigación**

Para el desarrollo del proyecto se realizó una investigación preliminar para la recolección de información, esto con el fin de medir y estructurar el prototipo robótico, misma que es necesaria para el desarrollo de la aplicación móvil.

#### <span id="page-21-4"></span>**Investigación Bibliográfica:**

Esta modalidad de investigación se utilizó para la recolección de información de datos ; guiándonos en los datos bibliográficos obtenidos mediante internet, libros, y documentos, esta información fue necesaria para la construcción del robot, que contiene componentes electrónicos que necesitan trabajar simultáneamente, su base de datos donde sé guardar la información de los clientes y un servidor que aloja las instrucciones que realiza el robot, misma información sirvió para la creación de la aplicación móvil.

## <span id="page-21-5"></span>**Investigación de Campo:**

En la investigación de campo se realizó una visita a la empresa con el fin visualizar los procesos de control de bioseguridad, esta permite la recolección de información directa del mismo lugar donde se ubicará el proyecto, deduciendo cuáles serán las mejores alternativas que ayuden a mejorar los procesos respecto a los siguientes temas como son:

- El ingreso del cliente al establecimiento
- Como se entrega el gel desinfectante
- Medición de la temperatura
- Medición del ritmo cardiaco

## <span id="page-22-0"></span>**Técnicas e Instrumentos**

En este campo se empleó técnicas de investigación tales como:

## <span id="page-22-1"></span>**La observación**

En el almacén se observó las actividades que se realizan a diario para los requisitos que llevara la aplicación y la estructura mecánica que llevara el robot.

<span id="page-22-2"></span>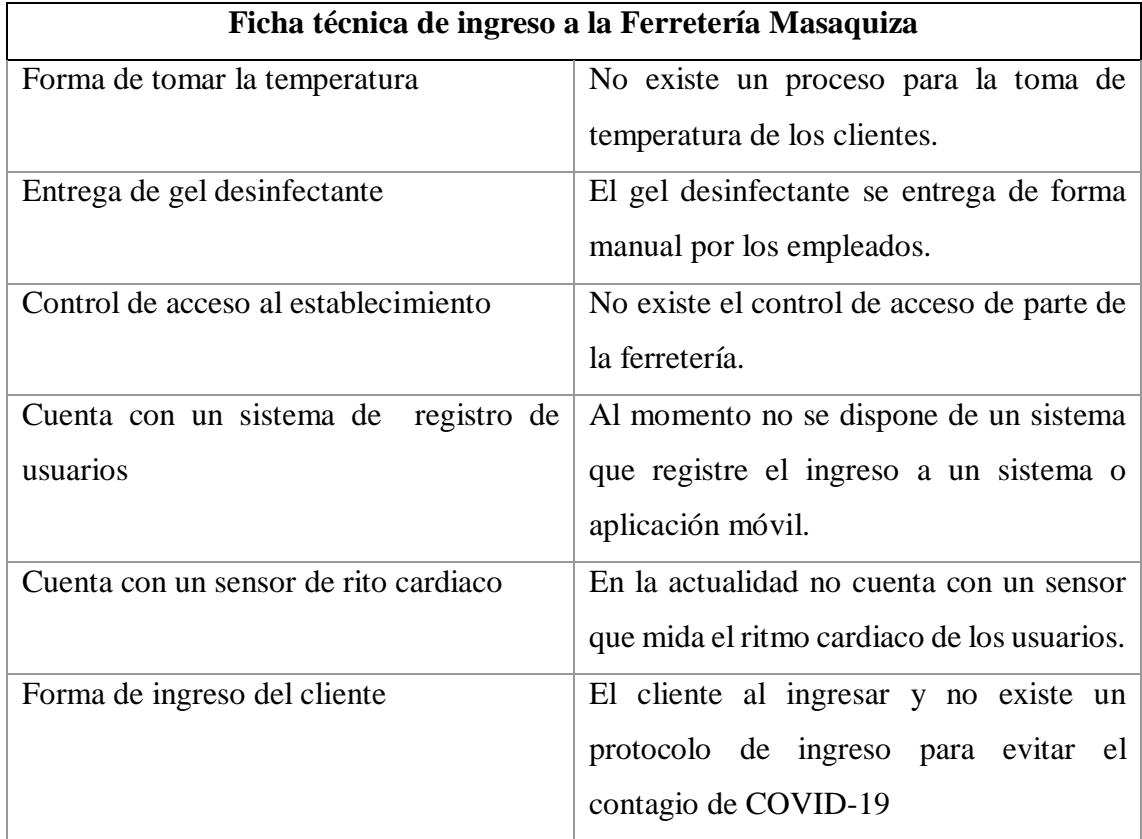

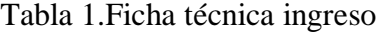

# <span id="page-23-0"></span>**Marco teórico**

#### **Robótica**

Hoy en día la robótica se presenta como algo cotidiano, pero no dejando de ser sorprendente, la robótica permite la creación de robots para diferentes propósitos como los robots industriales que efectúan soldadura y son capaces de mover grandes piezas. También existen un sin números de Robots para diferentes actividades humanes como brindar ayuda en los laboratorios farmacéuticos, robots que son capaces de buscar y desactivan minas, robots que ayudan a personas discapacitadas etc. La robótica presenta una innovación y alternativas, a las actividades humanas brindando un entorno de seguridad y calidad. Las principales ventajas de los robots son: una alta flexibilidad, mayor productividad, brinda mejor seguridad. En conclusión los robots permite mejorar las condiciones de trabajo, sustituyendo las labores humanas realizándolas en menos tiempo y de manera automatizada[10]. Según se muestra en la figura N°2.

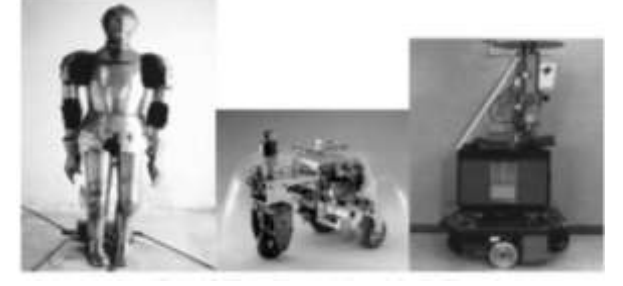

Figura 2. Introducción a la robótica[10] **Robot manipuladores**

Las acciones que realizan los robots manipuladores consisten usualmente en trabajos repetitivos, como la entrega de objetos a través de un mecanismo. Esto exigía colocarlos en el interior de un área accesible para el manipulador, representada por la máxima extensión de sus articulaciones, además son mecanismos de transporte automático, es decir, contiene una mecánica que su principal función es navegar por medio de un determinado ambiente de trabajo[10]. Según se muestra en la figura N°3.

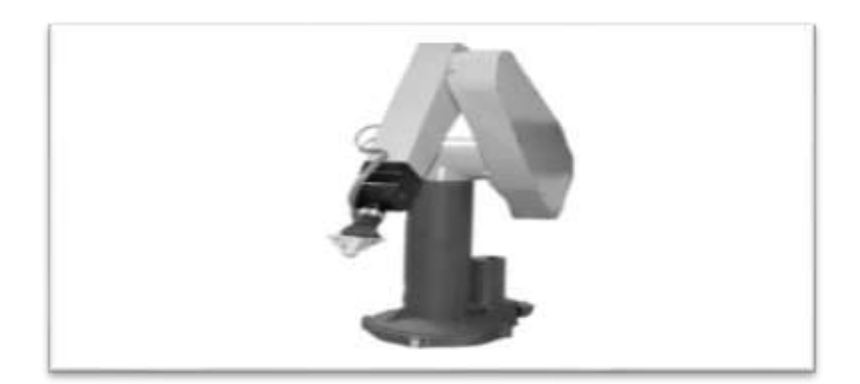

Figura 3. Robot manipuladores[10]

#### **Tarjetas controladoras**

Es un componente de hardware quizás la más importante y principal del equipo, procesa e intercomunica las señales de las demás componentes electrónicos, al no funcionar correctamente la tarjeta controladora y sus componentes integrados he interconectados no cumplirían correctamente y quedaría fuera de servicio[11]. Según se muestra en la figura N°4.

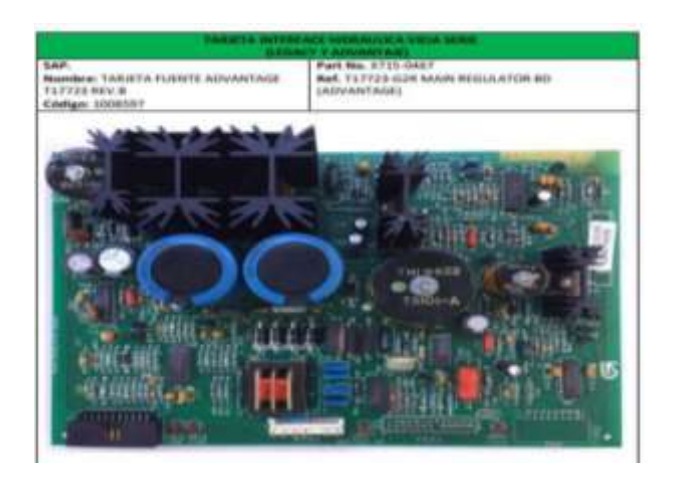

Figura 4. Tarjeta controladora[11]

#### **System on chip**

<span id="page-24-0"></span>Es un circuito de computadora que incorpora muchos circuitos electrónicos integrados en un solo chip su manejo brinda importantes beneficios, la matriz de puertas programables es la encargada de reunir un sistema de adquisición y procesamiento de las señales cableado en hardware, considerando de esta manera las grandes ventajas de paralelismo y velocidad, mientras que el procesador dispone de una interfaz fácil de usar para los usuarios[12]. Según se muestra en la figura N°5.

<span id="page-24-1"></span>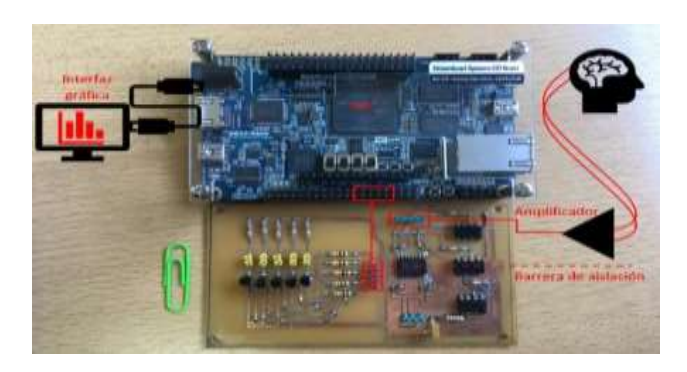

Figura 5. Circuitos electrónicos [12]

#### **ESP32**

El ESP32 es básicamente un chip de consumo bajo de energía, que cuenta con Bluetooth y wifi integrado dentro del mismo además contiene un completo entorno de desarrollo, su placa contiene 32 pines de entrada y de salida para la conexión de un sinnúmero de piezas electrónicas y es fabricado por Spark Fun Electronics[13]. El ESP32 puede recibir energía de un USB de 5 V incluso de una baterías de polímero , o con una fuente de energía[13]. Según se muestra en la figura N°6.

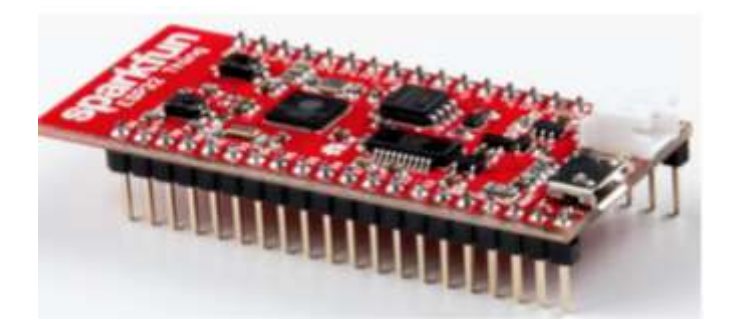

Figura 6. Tarjeta ESP32 [13]

#### **Arduino IDE**

<span id="page-25-0"></span>Es una plataforma de hardware y software gratuita enfocada principalmente en un microcontrolador, y su entorno de desarrollo de software diseñado principalmente para facilitar el uso de la electrónica en varios proyectos multidisciplinares. Además, se caracteriza por ser una tecnología que cuenta con el uso directo de hardware y software. Al hablar hardware el mismo se compone por varias partes e interfaces las cuales esta reunida en una placa de circuito, al hablar de software cuenta con un entorno de desarrollo que es una aplicación informática compuesto por una variedad de herramientas de programación, el lenguaje de Arduino debe de contener una estructura elemental para de esa manera poder programar las instrucciones que permitan que el proyecto se elabore con éxito[14]. Según se muestra en la figura N°7.

<span id="page-25-1"></span>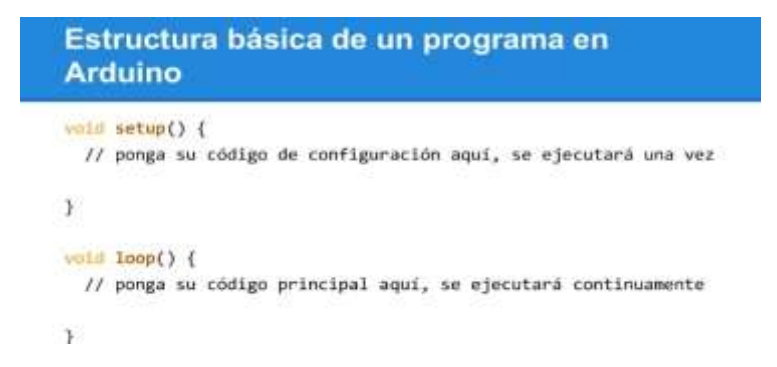

Figura 7. Estructura básica de un programa en Arduino [14]

#### **Actuadores**

Los actuadores son aparatos capases de convertir energía neumática, eléctrica o hidráulica en energía mecánica. Un ejemplo seria los actuadores eléctricos que son usados frecuentemente por los creadores de prótesis porque poseen ventajas sobre los distintos tipos de actuadores, como una alta eficiencia, tamaño compacto y gran disponibilidad[15]. Se las llaman eléctricos porque transforman la corriente proveniente de una fuente eléctrica directamente en energía mecánica[15]. Según se muestra en la figura N°8.

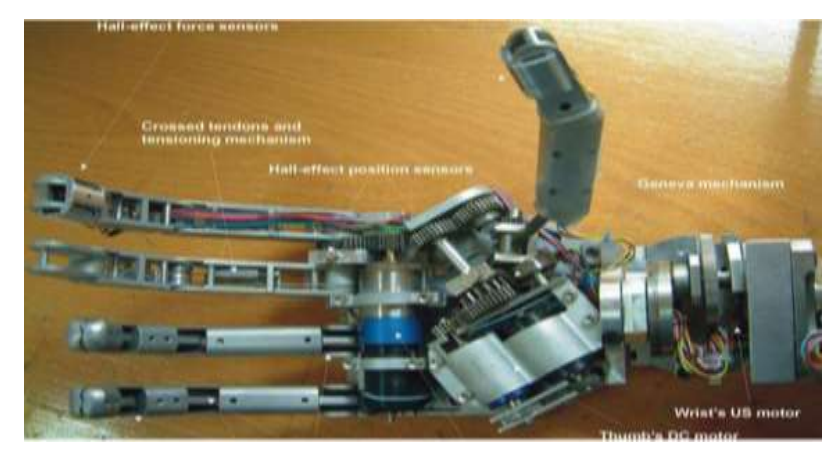

Figura 8. Actuadores en prótesis[15]

#### **Servomotor MG995**

<span id="page-26-0"></span>El servomotor es un componente electrónico accesible, que cuentan con un eje ligado al engrane de salida, cuenta además de un diseño de forma rectangular con un gran rendimiento y con un tamaño estándar, asimismo cuenta con una caja reductora, un potenciómetro que sirve como resistencia, un motor de CD y una tarjeta de control, el circuito que controla el servomotor recibe las instrucciones del tren de pulsos y del potenciómetro y permite que el servo se mueva en la nueva posición, sus Ángulo de rotación son de entre 0° a 180°[16]. Según se muestra en la figura N°9.

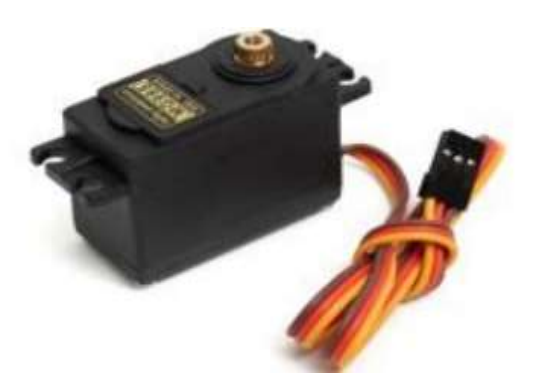

Figura 9. Servomotor MG995[16]

#### **Sensores**

<span id="page-27-0"></span>Los sensores contienen un sistema que transmiten señales mediante la trasmisión electrónica y son capaces de detectar diferente variaciones eléctricas del medio que las rodea, que el mismo instante son detectadas y son transmitidas de forma digital a los indicadores del sistema[17]. Según se muestra en la figura N°10.

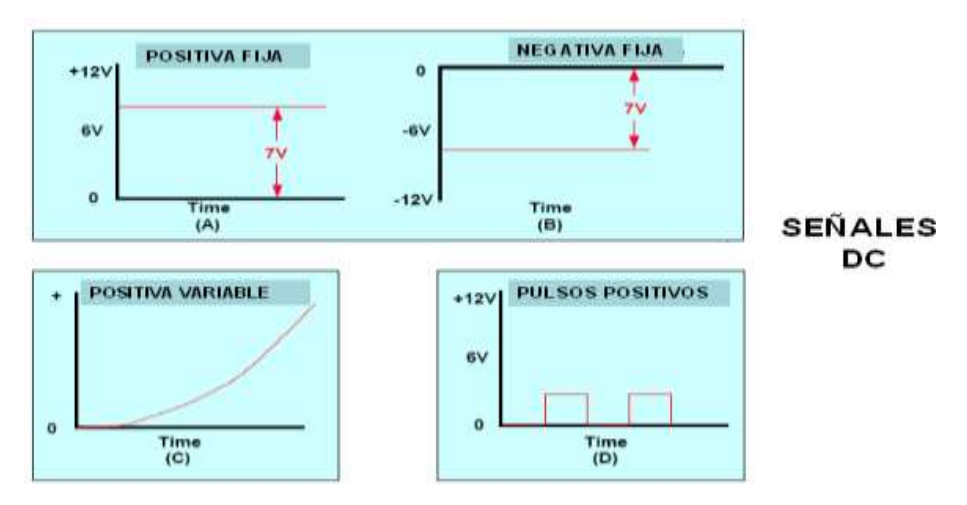

Figura 10. Señales que detectan los sensores[17]

#### **Sensor ultrasonido HC - SR04**

<span id="page-27-1"></span>El sensor de ultrasonido HC-SR04 es un sensor de bajo costo que mide la distancia de algún objeto cercano, este emite ondas de sonido que posteriormente se encuentran en el ambiente y rebotan al detectar algún objeto. Es importante saber que las capacidades del sensor para medir la precisión es cercana a los 3 cm de distancia esto tomando en cuenta superficies planas[18]. Según se muestra en la figura N°11.

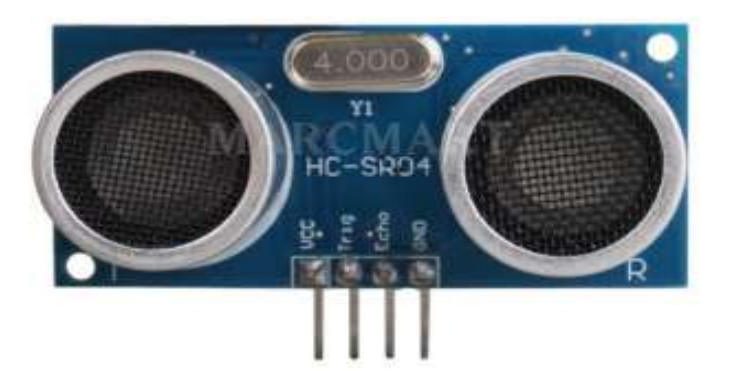

Figura 11. Sensor ultrasonido HC - SR04 [18]

#### **Sensor de temperatura Gy 906 MLX90614**

<span id="page-28-0"></span>Es un sensor conocido como termómetro de infrarrojo, es un módulo electrónico que permite medir la temperatura de un objeto sin necesidad de tocarlo , puede medir la de temperatura de meno 40°c hasta unos 125°C para la temperatura del ambiente y de menos 70°C hasta unos 380°c para uso de objetos, su forma es rectangular con unas dimensiones de 1.7 x 1.1 x 0.6 cm [19].Según se muestra en la figura N°12.

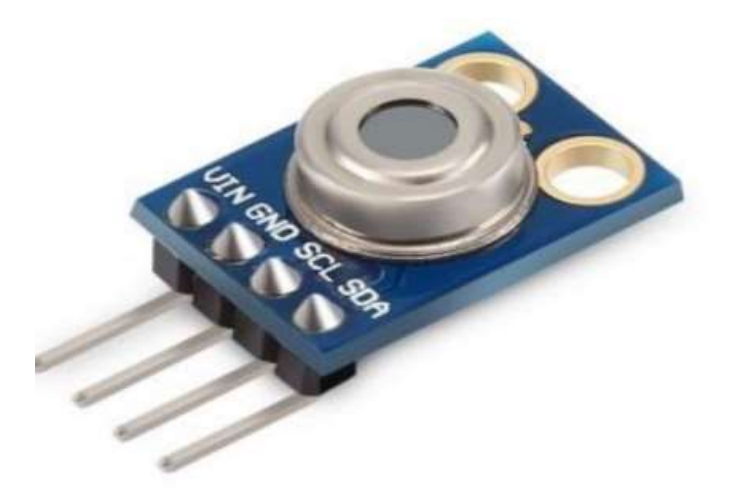

Figura 12. Sensor de temperatura Gy 906 MLX90614[19]

#### **Interfaz de usuario**

<span id="page-28-1"></span>La interfaz es la que ayuda a visualizar de manera gráfica procesamiento de la información que recibe de los componentes de hardware del sistema, de la mima modo permite agilizar las acciones que se van a tomar esto observando los resultados de manera sencilla[20]. La versatilidad del mismo permite que el usuario y el sistema se

comuniquen, visualizando información que se muestra en tiempo real, controlando procesos que posteriormente fueron programados, además se puede modificar la interfaz sin la necesidades o requerimientos que sean solicitados[20]. Según se muestra en la figura N°13.

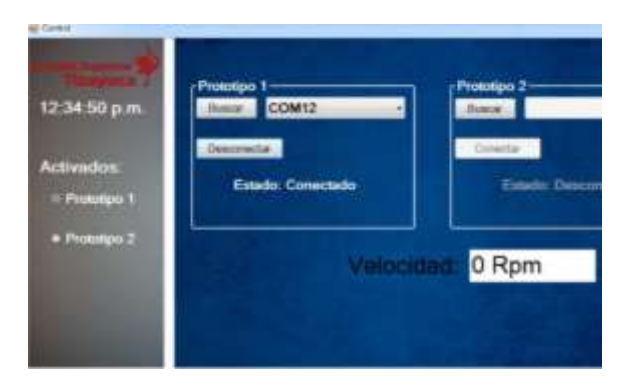

Figura 13. Interfaz de una pantalla de control [20*]*

#### **Aplicaciones móviles**

<span id="page-29-0"></span>Es un tipo de programa diseñada para funcionar en dispositivos móviles. Usualmente para programar una aplicación móvil es son importantes tener en cuenta los pensamientos computacionales y las competencias de resolución de problemas, ya que existen varias formas de programar una tarea, por lo general las aplicaciones funcionan en Tablet o dispositivos Móviles[21]. A la hora de desarrollar una aplicación móvil, se genera un entorno TIC que requiere comprender los sistemas operativos y cómo funcionan la web [21].

#### **App Inventor**

Es un entorno de desarrollo web para dispositivos Android, basado en bloques para la creación de aplicaciones móviles[22]. Se puede ingresar por medio de un navegador de forma gratuita[22]. La creación de la aplicación es visual en el que diseña la interfaz gráfica y posteriormente se arrastran bloques para crear su programación. Asimismo se puede agregar dispositivos no visuales, como un sensor, cámara, base de datos, conexión wifi, bluetooth, etc.[22]. Según se muestra en la figura 14.

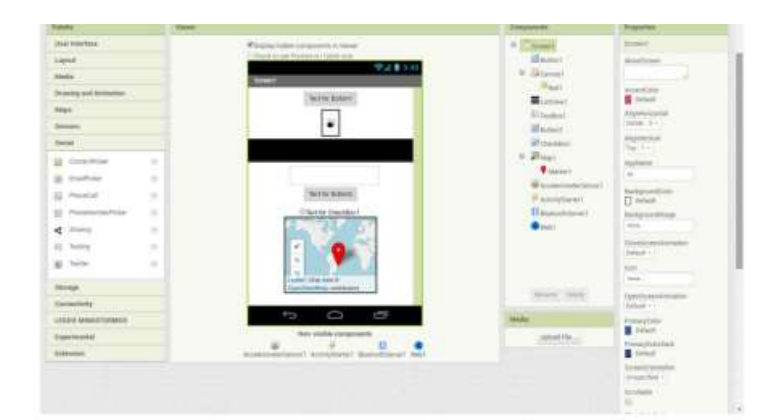

Figura 14. Entorno de trabajo App Inventor [22]

#### **Firebase**

<span id="page-30-0"></span>Firebase Database es una base de datos basada en la nube NoSql que sincroniza datos entre todos los clientes en tiempo real. Los datos de la base de datos en tiempo real de Firebase se almacenan como JSON y se sincronizan en tiempo real a cada cliente conectado[23]. Estos datos se almacenan alojados en la nube. Cuando los desarrolladores crean multiplataforma aplicaciones con SDK de Android, iOS y JavaScript, todos los clientes compartirán una base de datos en tiempo real instancia y reciba las últimas actualizaciones de datos automáticamente. Según se muestra en la figura 15. Firebase no es como una base de datos SQL, las bases de datos de Firebase no tienen tablas ni registros[23].

uristtracking": { up01\*;{ .<br>datatour‴:"12–85–2019°,<br>groupname":"Pedugsi May 12 2819°,  $fL = 0$ email-receiptionsommail.com", email (defittue)<br>"La guidefittue",<br>"wasered":"cristopher Hrain"<br>"wase name":"Cristopher Hrain" ish01\*tf issu: 1:":"danish9999@gmail.com<br>"is\_guide":"false",<br>"password":"danish999",<br>"sser\_name":"Danish Cooper"

<span id="page-30-1"></span>Figura 15. Estructura Firebase [22]

.

# <span id="page-31-0"></span>**CAPÍTULOS III PROPUESTA Y RESULTADOS ESPERADOS**

# <span id="page-31-2"></span><span id="page-31-1"></span>**Estudio de Factibilidad**

#### <span id="page-31-3"></span>**Factibilidad operativa**

Para el desarrollo de la herramienta que será instalada en la Ferretería Masaquiza se necesita una aprobación del propietario que permita instalar el prototipo robótico, esta será instalada en la entrada principal de ingreso a cliente, tomando en cuenta la creación del robot es necesario tener conocimiento básico de diseño 3D con el fin de crear el prototipo robótico, para luego ser impreso en una impresora 3D,los conocimientos necesarios para el proyecto son: conocimiento en sensores electrónicos, actuadores y en tarjeta ESP32. Es necesario además los conocimientos de programación en lenguaje Arduino ID Y programación en bloques, todo esto conjuntamente con conocimientos de creación de interfaz de usuario para la interacción del usuario con el robot. y la aplicación.

El nivel de aceptación que tiene el proyecto por parte del propietario, así como por el personal administrativo es satisfactoria, ya que resolverá uno de los principales problemas al momento de permitir el ingreso a los usuarios, esto permitirá que en la interfaz móvil se visualice la temperatura y el ritmo cardiaco de manera inmediata, esta dificultad se ha estado presentando durante la pandemia del COVID-19.

#### <span id="page-31-4"></span>**Factibilidad técnica.**

Para el desarrollo del proyecto es necesario tener en cuenta los conocimientos tales como:

- Diseño 3d.- Permitirá desarrollar el prototipo robótico en 3 dimensiones.
- Sensores. Nos ayuda reconocer la distancia que estará la persona respecto al robot, a la misma vez que conoceremos su temperatura y su ritmo cardiaco.
- Actuadores. Es la encargada que dar el movimiento al robot por medio de un servo motor eléctrico.
- Tarjeta ESP32.- Sirve para conectar todos los componentes de hardware para luego continuar con la programación.
- Internet de las cosas. Brinda una idea clara de cómo se conectan dispositivos a través de una red.
- Interfaz de usuario. Permite desarrollar una ventana agradable visualmente para el usuario.
- Desarrollo de aplicaciones móviles. Ayuda al desarrollo de la aplicación que controlara el robot.

#### <span id="page-32-0"></span>**Requerimientos del sistema**

En las siguientes tablas, se muestra detallado los requisitos tanto de hardware y software que se permite para la instalación de la aplicación móvil de la "Ferretería Masaquiza".

#### <span id="page-32-2"></span><span id="page-32-1"></span>**Hardware:**

| ÍTEM           | <b>DESCRIPCIÓN</b>                    | <b>CANTIDAD</b> |
|----------------|---------------------------------------|-----------------|
|                |                                       |                 |
| 1              | Android<br>Sistema<br>versiones       | 1               |
|                | (4,5,6,7,8,9,10)                      |                 |
|                |                                       |                 |
| $\overline{2}$ | Memoria RAM (2GB-8GB)                 | 1               |
| 3              | Memoria interna de (32GB -1TB)        | 1               |
| $\overline{4}$ | Pantalla AMOLED - LCD                 | $\mathbf{1}$    |
| 5              | Resolución: 1920 x 1080 - 2400 x 1080 | 1               |
| 6              | Procesador: Qualcomm Snapdragon       |                 |
|                | Exynos                                |                 |

Tabla 2. Características del dispositivo móvil

<span id="page-33-1"></span>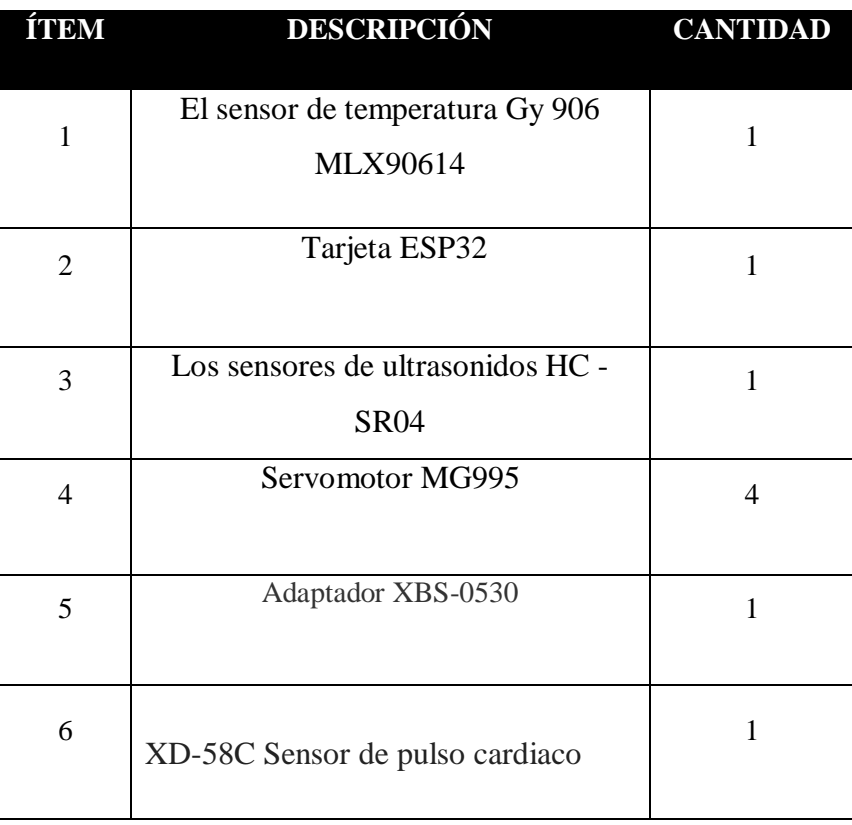

# Tabla 3. Hardware que permite e robot

# <span id="page-33-2"></span><span id="page-33-0"></span>**Software:**

# Tabla 4. Software existente

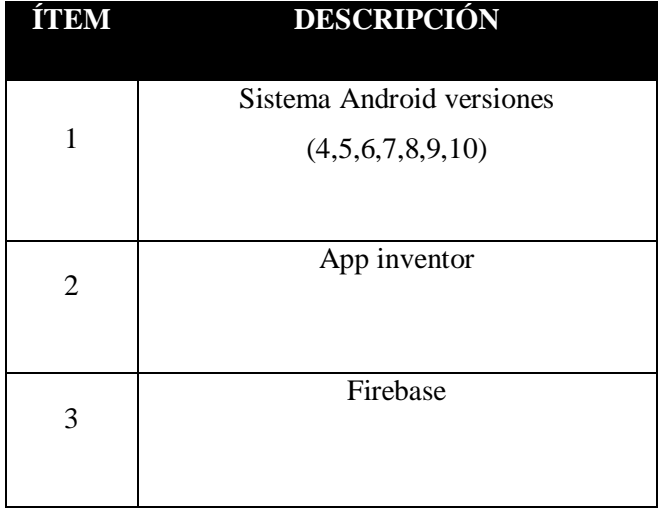

#### <span id="page-34-0"></span>**Metodología de Desarrollo**

Las metodologías de desarrollo de software que son ocupadas en ingeniería de sistemas, son un marco de trabajo usado para planificar, estructurar, y controlar los proceso de desarrollo en sistemas de información, existen diferentes tipos de metodología entre los más utilizados están : metodología espiral, metodología cascada, metodología de prototipo, metodología de programación extrema(XP), metodología rápida de aplicaciones(RAD), todas están representa la realidad en cuestión a los proyectos de ingeniería en sistema , la metodología a utilizar es la metodología (XP) esta metodología fue escogida para el siguiente proyecto ya que principalmente evita el desarrollo de funciones que presentemente no se necesitan, pero sobre todo para atender proyectos complicados. Adema, sus procesos en general toman más tiempo, así como recursos humanos en comparación con otros enfoques. Sus etapas de organización son enfocadas con los siguientes pasos que se deben tomar como:

- Entender lo que el cliente necesita\_ Fase de Exploración(planificación)
- Estimar el esfuerzo Fase de Planificación(diseño)
- Crear la solución\_ Fase de Iteraciones(desarrollo)
- Entregar el producto final al cliente\_ Fase de puesta en producción(pruebas)

Con estos procesos se podrá optimizar la eficiencia de tus proyectos utilizando un enfoque puro o combinando algunos de ellos.

## **Aplicación de la Metodología de Desarrollo**

#### <span id="page-34-1"></span>**PLANEACIÓN**

Para cumplir con los objetivos planteados, la recolección de información se lleva a cabo en la "Ferretería Masaquiza" donde el Propietario de dicha instancia, supieron dar a conocer las expectativas y necesidades que tiene el establecimiento para los usuarios sobre el tema de la bioseguridad, todos los requerimientos se dan por petición del administrador del establecimiento, con el objetivo de especificar cuáles son las exigencias que necesitan que tenga la aplicación móvil y el robot.

El robot se pretende crear con componentes electrónicos económicos y usando una comunicación wifi para enviar y recibir datos, la información enviada del robot será visualizada por medio de una aplicación móvil misma que podrá dar movimientos al robot de forma directa y al instante.

#### <span id="page-35-0"></span>**Requisitos específicos del robot**

- R1: Detectar la presencia de la persona.
- R2: Permitir la toma de temperatura del usuario.
- R3: Entrega de gel desinfectante a usuarios.
- R4: Permite la lectura del ritmo cardiaco de la persona.

#### <span id="page-35-1"></span>**Requisitos específicos de la aplicación**

- R1: Permitir la validación de los usuarios.
- R2: Permite generar un reporte
- R3: Visualizar la temperatura del cliente y el ritmo cardiaco en la aplicación móvil.
- R4: Manejar el robot automáticamente y manualmente.

#### <span id="page-35-2"></span>**Requisitos funcionales**

<span id="page-35-3"></span>En las Tablas se describen los requisitos funcionales para el desarrollo del sistema

Tabla 5. Requisitos Funcionales de validación de usuarios.

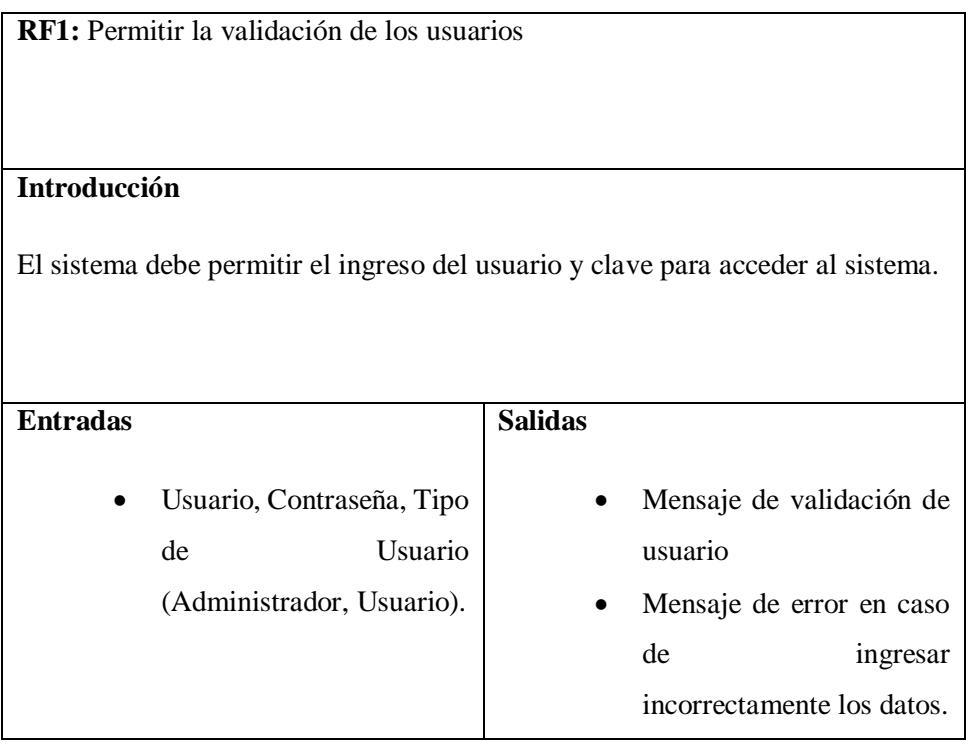
Tabla 6. Requisito para generar reporte

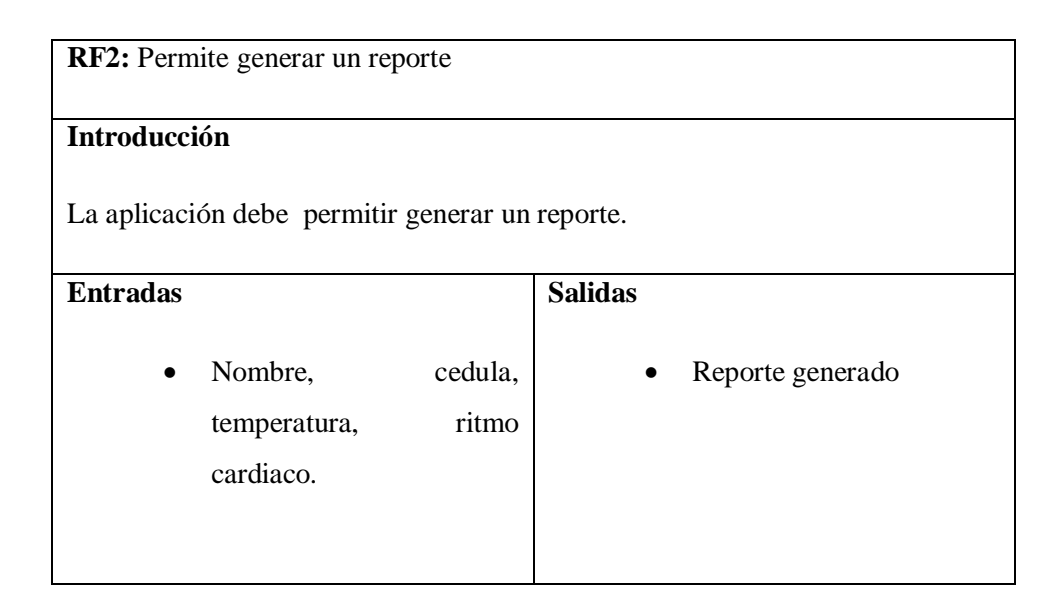

Tabla 7. Requisitos para medir la temperatura y ritmo cardiaco

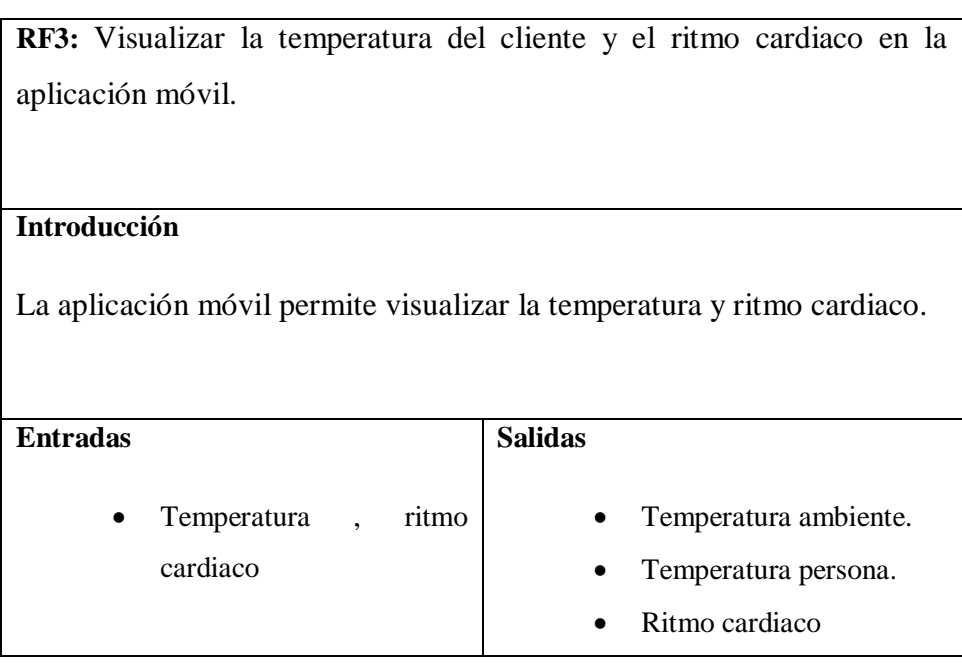

Tabla 8. Requisito de manipulación del robot

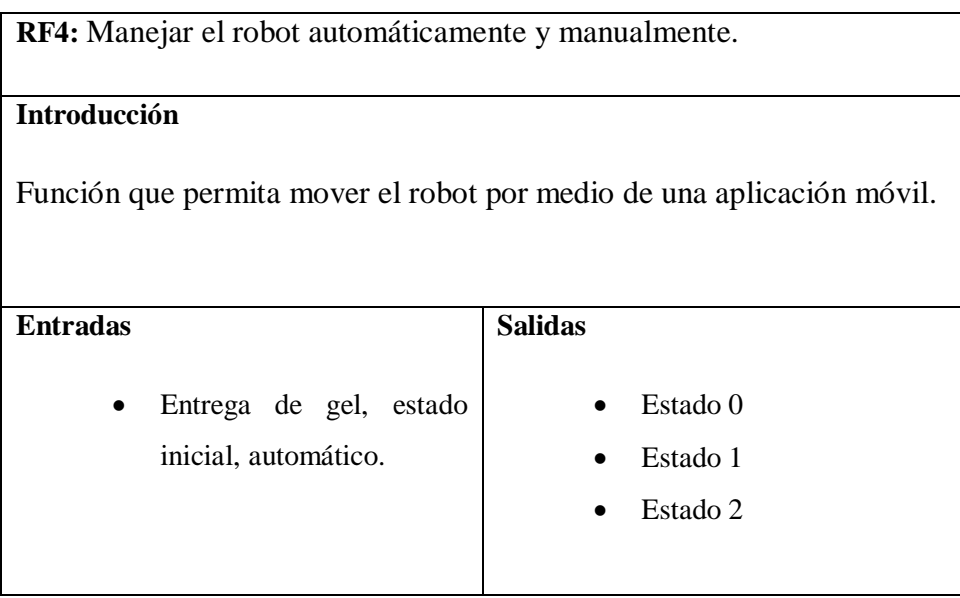

#### **DISEÑO**

#### **Diseño 3D del robot**

El diseño del robot fue desarrollado en una aplicación web online llamada Tinkercad que sirve para desarrollar de manera sencilla diseños en 3D, el diseño cuenta con dos bases y dos eslabones, en su efector final cuenta con un mecanismo que funciona por medio de engranes y un sujetador de botella que servirán para la entrega de gel desinfectante. Según se muestra en la figura N°16.

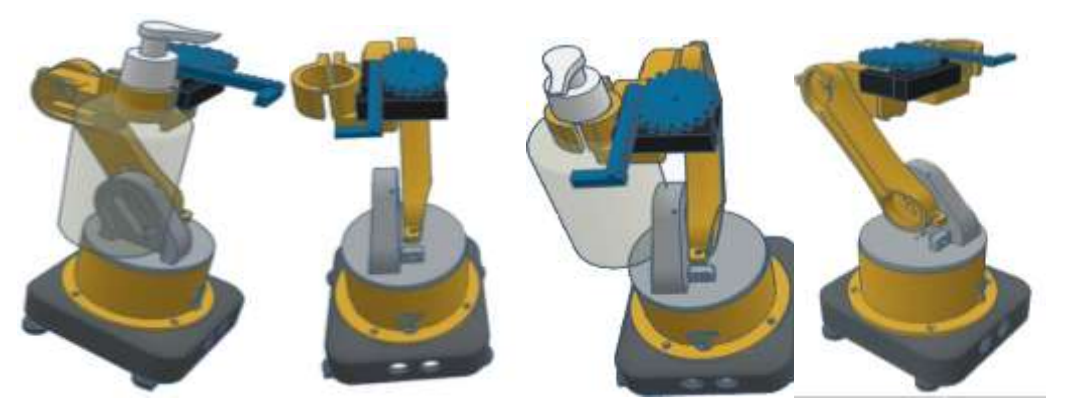

Figura 16. Diseño 3D del robot

#### **Diseño electrónico**

El circuito contara con 4 servomotores estos serán conectados a un PCA, además cuenta con 2 sensores de proximidad HC - SR04, uno de temperatura de Gy 906 MLX90614 y un último sensor de ritmo cardiaco. Todos estos componentes están interconectados a una placa ESP32, los sensores serán conectados a una fuente de 3V y los servo motores serán conectados a una fuente externa de 5V. Según se muestra en la figura N°17.

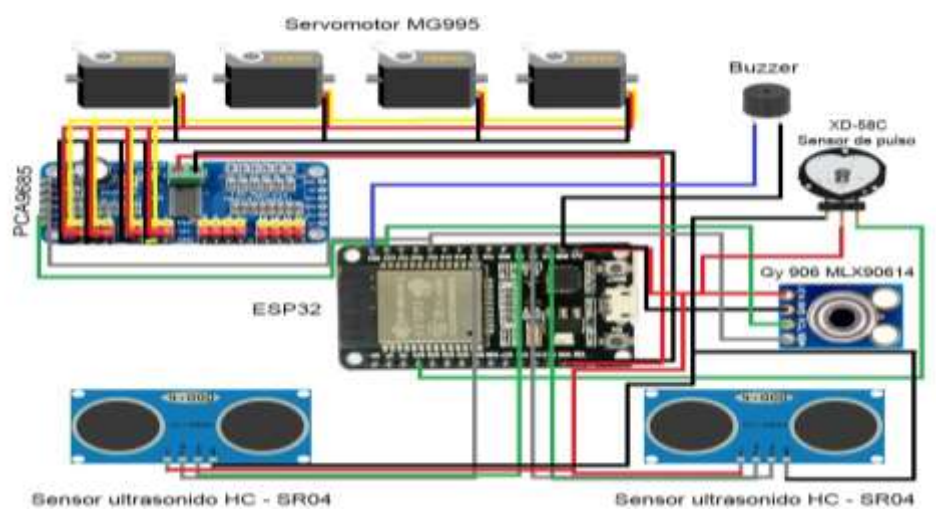

Figura 17. Circuito electrónico del robot

#### **Diseño del programa del robot**

En el siguiente diagrama de flujo observamos que la lógica de robot inicia por medio de un sensor ultrasónico que mueve los siguientes componentes electrónicos, primeramente, los servomotores que son los que mueven la estructura del robot posteriormente activa el sensor de temperatura y ritmo cardiaco para dar paso a la entrega de gel desinfectante y abrir el mecanismo de ingreso. Según se muestra en la figura N°18.

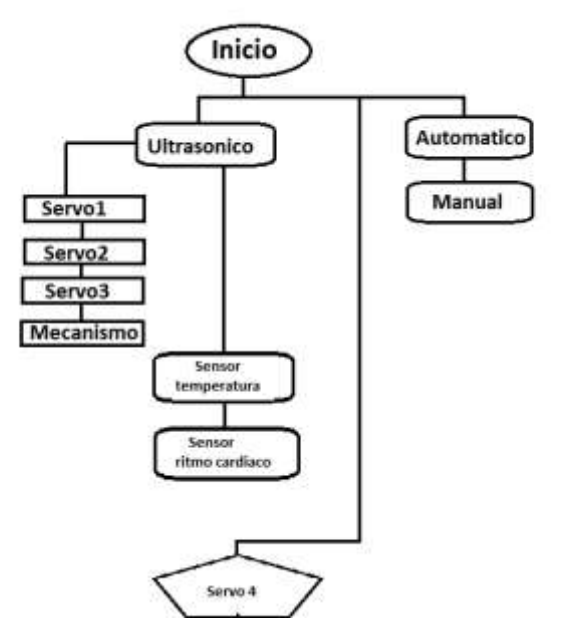

Figura 18. Diagrama de flujo del robot

#### **Diseño de aplicación móvil**

En el diseño de la aplicación móvil contaremos con diferentes ventanas como el control del robot o como ingreso a cliente, se debe tomar en cuenta que se diseñó una base de datos en la nube para el registro de cliente, la interfaz de usuario cuenta con distintas funciones tales como:

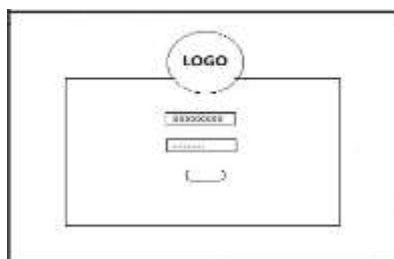

#### **Diseño validación de usuario**

En la página de validación de usuario estableceremos los usuarios que podrán ingresar como administrador de la aplicación móvil. Según se muestra en la figura N°19.

Figura 19. Diseño validación de usuario

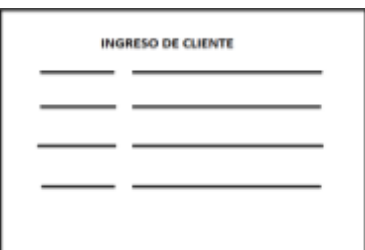

Figura 20. Diseño ingreso a

cliente

#### **Diseño de ingreso a cliente**

Se registran los clientes en una base de datos ingresando desde la aplicación móvil, la interfaz desarrollada es sencilla y amigable para el usuario**.** Según se muestra en la figura N°20.

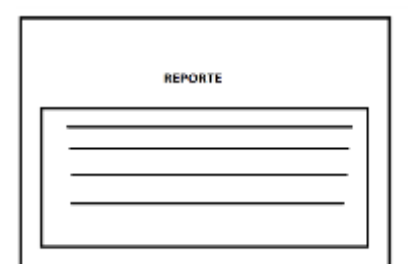

**Diseño de la página de reporte**

En la página encontramos el reporte de la base de datos. Según se muestra en la figura N°21.

Figura 21. Diseño reporte

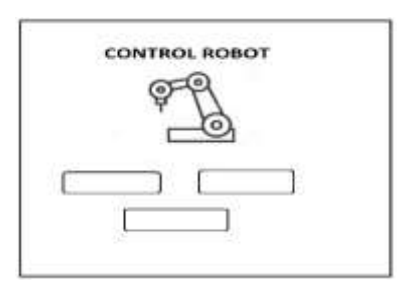

## En la interfaz de control de robot observaremos el botón

**Diseño control robot**

de regresar a inicio y uno de dispensar alcohol. Según se muestra en la figura N°22.

Figura 22. Diseño control robot

#### **DESARROLLO**

#### **Impresión 3D del robot**

EL diseño 3D del robot fue impreso con un material llamado PLA, una vez impreso fue armado y ajustado con tornillos a una base de madera, en total fueron impresas 11 piezas que posteriormente fueron unidas para formar la estructura del robot. Según se muestra en la figura N°23.

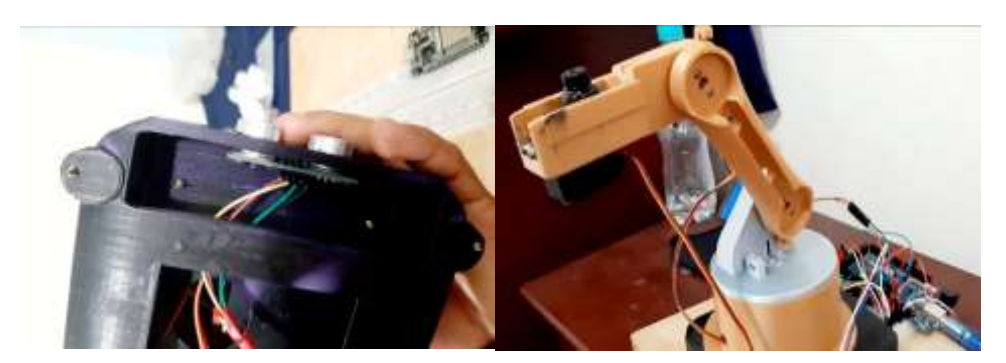

*Figura 23 Diseño control robot* 

#### **Circuito electrónico**

EL circuito electrónico fue ajustada a una base de madera y conectados con cables macho hembra y hembra macho, la parte principal de las conexiones están en un protoboard que permite una conexión ordenada de todos los componentes electrónicos que contiene el robot. Según se muestra en la figura N°24.

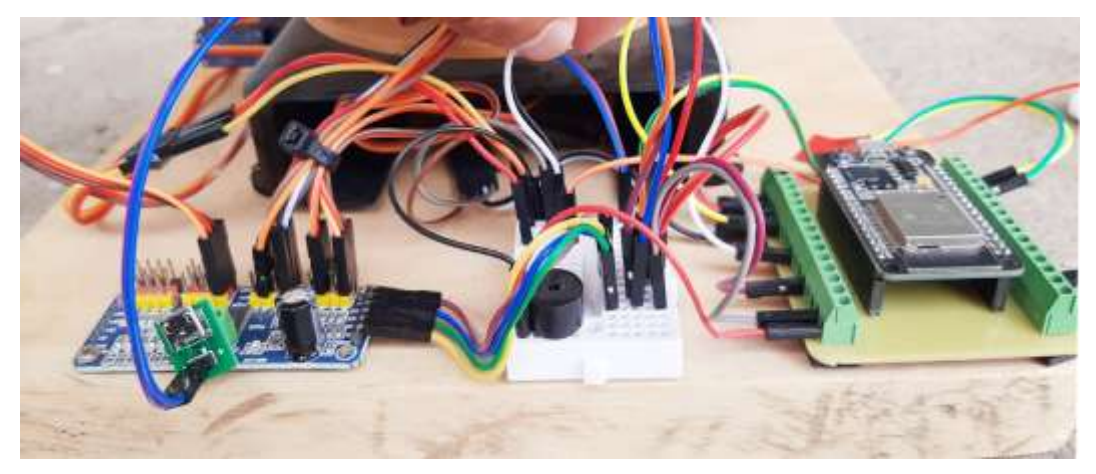

Figura 24. Entorno de trabajo App Inventor

#### **Programa del robot**

Las instrucciones que se programaron para el robot fueron 3 estados que se guardaran dentro de los nodos para posteriormente Ser usados por la aplicación móvil. Se comenzó declarando las librerías que se necesitan el uso de los componentes electrónicos, continuamos programando la red wifi con su nombre de usuario y contraseña lo mismo se realizara con la conexión a la base de datos declarando el host de la base de datos y el permiso. Según se muestra en la figura N°25.

Posteriormente declararemos los nodos que serán las rutas donde se enviaran los datos en total se declararon 3 nodos que son los de estado del robot, temperatura y pulso. A continuación, declararemos las variables de los sensores respetando sus pines de conexión. Dentro del void setup() abrimos el puerto serie para la trasmisión de datos, enviamos la conexión de la red , continuamos con la conexión de Firebase, los servomotores ,sensor ultrasónico, sensor de pulso y sensor de la temperatura.

Dentro del void loop() declaramos los "if "que llevaran el estado 0,1,2 en el if estado 0 será un modo automático donde el ultrasónico principal detectara la presencia de la persona y activara el servomotor, el sensor de temperatura, el sensor de pulso y el segundo ultrasónico que activara el ultimo servo que será la que ejecute el mecanismo de entrega de gel, en el if estado 1 ejecutaremos todos los componentes electrónicos de manera que su función final sea la entrega de gel desinfectante, y finalmente el if estado 2 será la que mueva a la posición inicial todos los componentes electrónicos .

```
#include <WiFi.h>
#include "FirebaseESP32.h"
Winclude <Wire.h>
#include <Adafruit PWMServoDriver.h>
#include <Adafruit MLX90614.h>
#define WIFI SSID "FibetNet GPON Jefferson"
#define WIFI PASSWORD "uzumymw1995k"
(define FIREBASE HOST "https://proyectol-d6fb5.firebaseio.com"
#define FIREBASE AUTH "BWqpuMIhXM1pLHI4zyyaojCLBWBkXWIusqZtfq13"
```
Figura 25. Código ID Arduino

#### **Desarrollo aplicación móvil**

Se desarrolló una interfaz agradable para que el usuario, usando un color de fondo de tono azul oscuro para un uso constante sin afectar la visión del usuario, la aplicación se creó para usuarios que dispongan dispositivos Android. Para un mejor manejo de la aplicación se desarrollaron las siguientes ventanas:

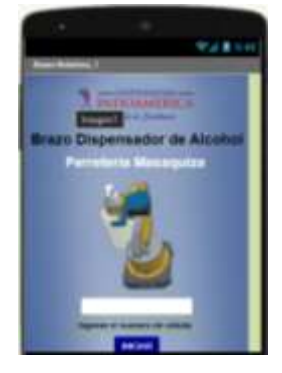

Figura 26. Interfaz de inicio

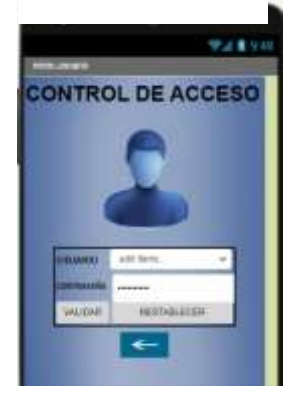

Figura 27. Interfaz control de acceso

# 92811

Figura 28. Interfaz control del robot

#### **Desarrollo ventana de inicio**

En esta ventana contamos con una interfaz sencilla donde observamos el nombre de la empresa y un textbox donde se ingresará un numero de cedula y un botón de inicio y otro de ingreso de usuario. Según se muestra en la figura N°26.

#### **Desarrollo de validación de usuario**

En esta ventana será donde validaremos el usuario, contaremos con dos textbox donde ingresaremos nuestro nombre de usuario y contraseña y un botón de validar. Según se muestra en la figura N°27.

#### **Desarrollo control robot**

Esta interfaz fue diseñada para el control del mecanismo del robot, misma que envía información como: los datos de la temperatura y el ritmo cardiaco de la persona y un botón que da movimiento al robot para la entrega de gel desinfectante. Según se muestra en la figura N°28.

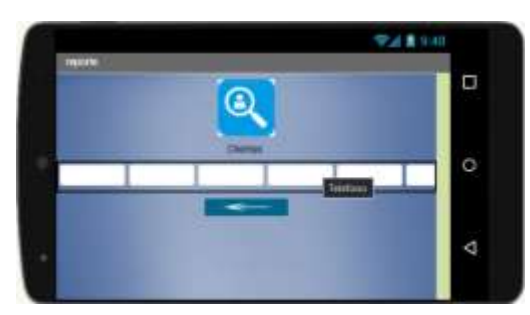

#### **Desarrollo de la ventana de reporte**

La ventana de reportes será una interfaz de diseño horizontal para poder visualizar la información completa del cliente. Según se muestra en la figura N°29.

Figura 29. Interfaz de reporte

### **CODIFICACIÓN- BLOQUES**

En la programación de la app móvil se realizó una programación en bloques es una programación visual que funciona por medio de bloques que se juntan para ir desarrollando una lista de funciones de forma gráfica. Para el desarrollo de la app se codificaron los siguientes bloques:

#### **Ventana de inicio**

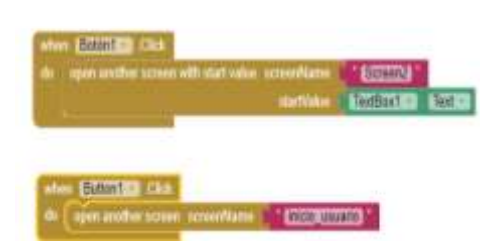

En esta ventana se programaron dos botones, uno para ingresar por medio de un textbox, el siguiente botón nos llevara una nueva ventana. Según se muestra en la figura N°30.

Figura 30. Codificación bloque inicio

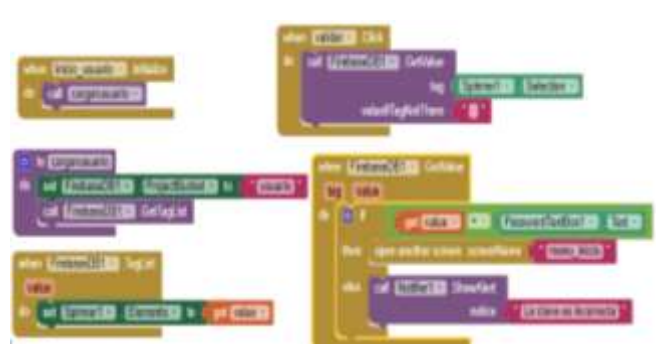

Figura 31. Codificación bloque usuario

#### **Validación de usuario**

Se inicializa con un variable cargar usuario, este bloque permitirá llevar el nombre del usuario de la conexión de Firebase DBT permitiendo validar el usuario y contraseña. Según se muestra en la figura N°31.

#### **Control robot**

Se inicializa colocando bloques que contengan una variable global que son ritmo, temperatura y cedula. El ritmo y la temperatura se toman de la ruta que son enviadas desde el código de Arduino respecto a la base de datos, el número de cedula se toma de una variable global para el registro posterior en la tabla cliente, se crean los bloques de entregar gel estado inicial y automático estos se ejecutaran en el botón entregar gel desinfectante y un notificador que permitirá alertar al usuario si se cumple o no con la temperatura este bloque tiene la instrucción de que si la temperatura es igual o menor a 38°c puede pasar caso contrario envía una alerta de temperatura, estas alertas cuenta con un TextToSpeech que permitirá notificar por medio de un audio. Según se muestra en la figura N°32.

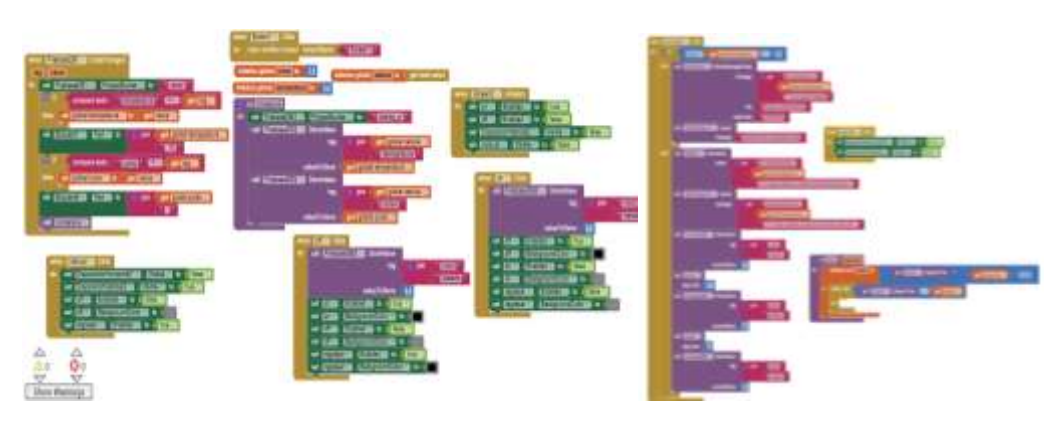

Figura 32. Codificación bloque control robot

#### **Ingreso cliente**

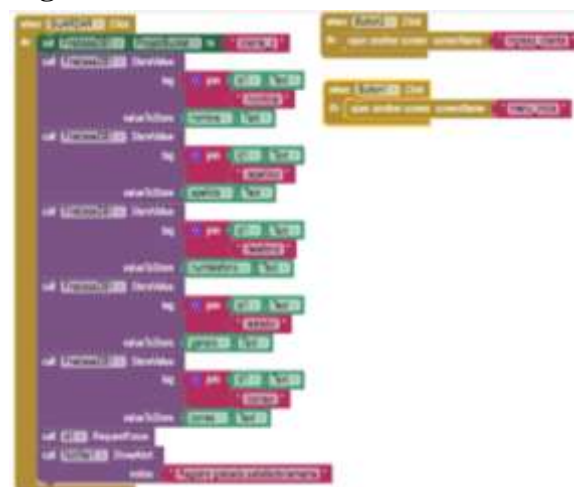

Permite conectar un Firebase DBT con la aplicación, permitiendo ingresar los datos por medio de un textbox, este bloque permite que por medio un botón los datos ingresados se guarden en una base de datos encontrada en Firebase. Según se muestra en la figura N°33.

Figura 33. Codificación bloque ingreso cliente

#### **Reporte**

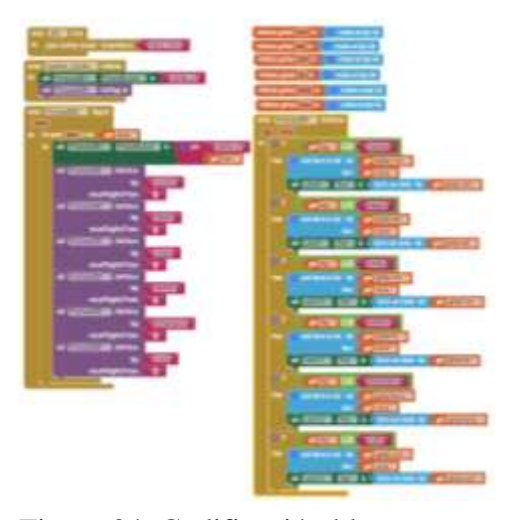

Se declaran variables globales para poder tomar los datos que se encuentra en Firebase y colocarlos dentro de un label ubicando cada dato con su campo correspondiente. Según se muestra en la figura N°34.

Figura 34. Codificación bloque reporte

#### **BASE DE DATOS**

La base de datos se creó en un entorno de desarrollo web llamada Firebase que es una plataforma ubicado en la nube, en ella se encuentra el servidor donde se enviara los datos del robot para posteriormente en la aplicación ingresar los datos del cliente y del usuario. Se inició creando un nuevo proyecto dentro de la web de Firebase en ella ingresaremos nuestro nombre de proyecto y continuaremos agregando las tablas, según se muestra en la figura 35.

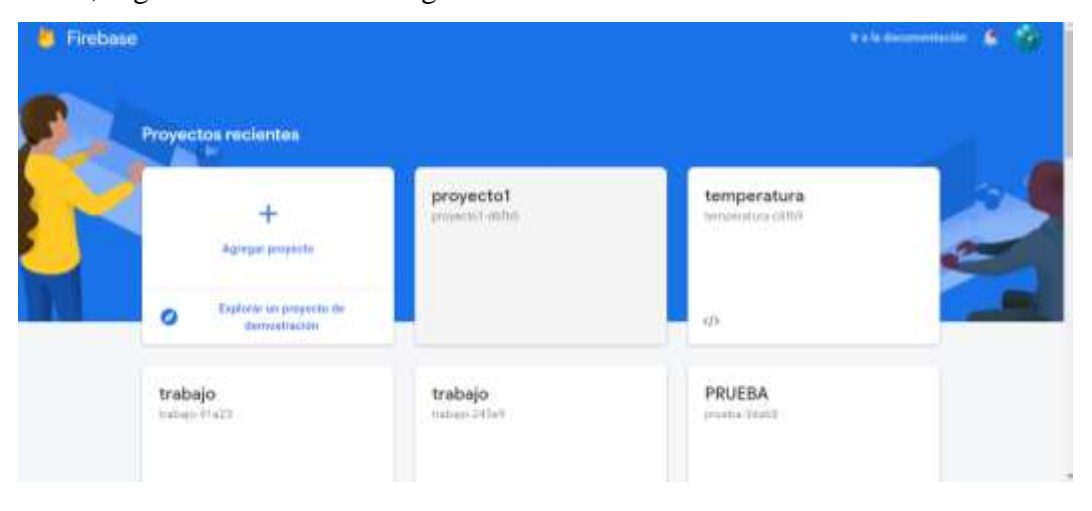

Figura 35. Página web Firebase

Ya creada el proyecto dentro del entorno de Firebase observamos que disponemos de 4 pestañas que son: Datos, Reglas, Copia de seguridad y uso. Dentro de datos creamos las tablas que llevara nuestra base de datos, en reglas estableceremos los permisos que llevara nuestra base de datos, en copia de seguridad podremos extraer una copia de seguridad de la base de datos o agregar una base de datos y en uso observaremos un registro de las actividades de la base de datos. Según se muestra en la figura 36.

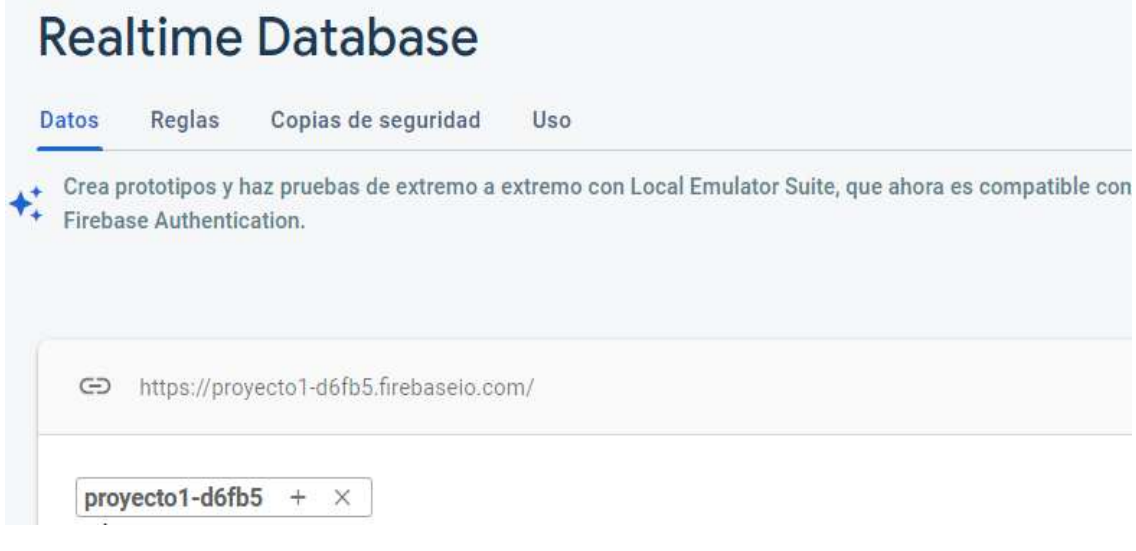

Figura 36. Entorno de desarrollo de Firebase

Para el proyecto se crearon las siguientes tablas que son:

# **Tabla cliente**

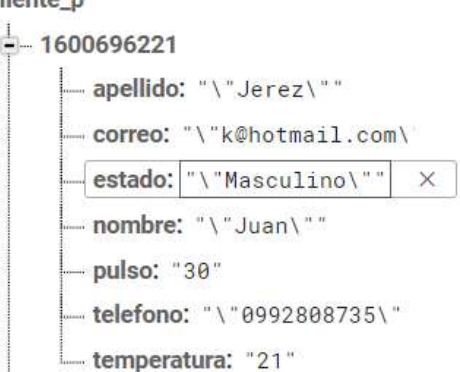

Figura 37. Tabla de cliente

En la tabla cliente tenemos como clave principal su número además de los datos correspondientes al cliente y con ello los datos que envía el robot como pulso y temperatura. Según se muestra en la figura N°37.

#### **Tabla robot**

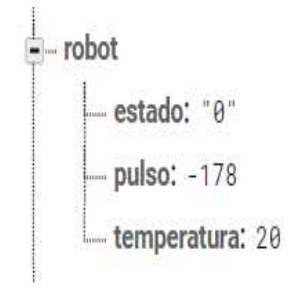

Figura 38. Tabla robot

**Tabla usuario**

Encontraremos las ejecuciones del robot como: estado esta registra las posiciones del robot, el pulso recibe los pulsos de las personas enviada del robot y la temperatura que recibe datos del sensor de temperatura del robot. Según se muestra en la figura N°38.

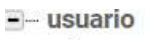

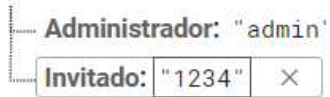

Figura 39. Tabla usuario

En esta tabla únicamente se registran el nombre de usuario y contraseña. Según se muestra en la figura N°39.

#### **PRUEBAS**

Las pruebas iniciales del robot y la aplicación determinaron los errores y permite la mejora del diseño para el correcto funcionamiento. Según se muestra en la figura N°40.

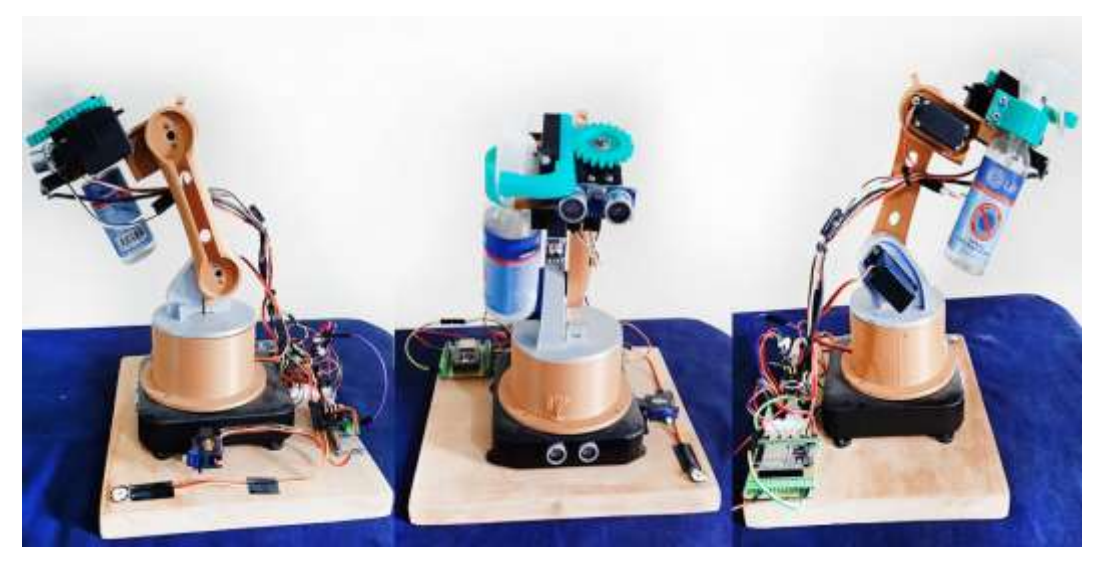

Figura 40. Pruebas iniciales del robot

#### **Resultados**

Se presenta un brazo robot con un mecanismo que entrega gel desinfectante, fue diseñado en un software online llamado Tinkercard que es usada para diseños 3D, tiene dimensiones generales de 17cms; una vez creadas las piezas fueron impresas en una maquina Anycubic, los componentes del robot fueron elaboradas con un material plástico llamado PLA. Toda su base del robot está fijada con tornillos sobre una base de madera de 25x25cm en donde se encuentran los componentes electrónicos tales como la placa ESP32 el sensor de ritmo cardiaco y el ultrasónico, además se utilizaron tornillos para poder sujetar los servomotores con cada eslabón, en su efector final encontraremos un mecanismo que ejecuta la entrega de gel desinfectante, está acompañado de un ultrasónico y un sensor de temperatura.

El robot y la aplicación móvil dentro de la ferretería generaron una mejor circulación de los clientes que visitaban el establecimiento, brindando una mejor impresión por contar con una tecnología diferente y útil, que evita el contacto de las personas ya que cuentan con una herramienta autónoma que se puede usar con la aplicación móvil o sin la aplicación móvil

Se visualizó la información generado por la aplicación móvil y los datos del robot, estos datos se alojaron dentro de la plataforma Firebase para posteriormente ser utilizados en la aplicación, estos datos generaron un reporte para el usuario administrador para la toma de decisiones, respecto si debe o no aumentar la bioseguridad dentro de la Ferretería Masaquiza, observando en los reportes cuantos usuarios ingresan con temperatura corporal alta y un ritmo cardiaco elevado. Las pruebas realizadas dentro de la Ferretería Masaquiza muestran la funcionalidad del robot para la que fue diseñada. Según se muestra en la figura N°41.

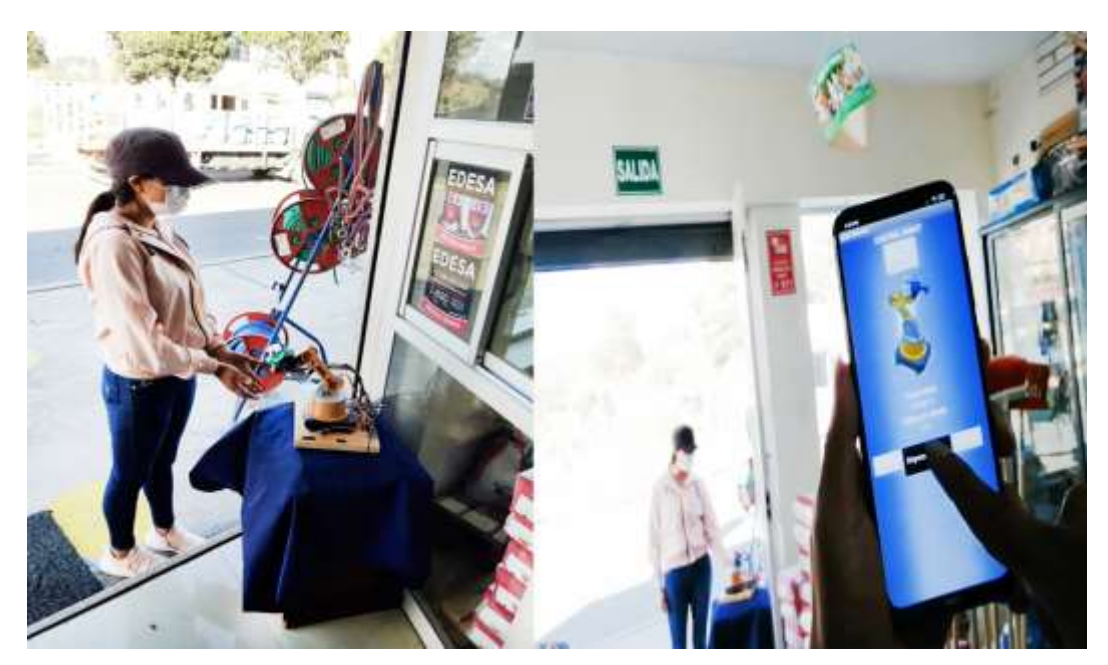

Figura 41. Pruebas realizadas en la Ferretería Masaquiza

Reportes generados por las pruebas realizadas dentro del establecimiento, muestran los datos correspondientes del cliente con su temperatura y pulso cardiaco adecuado. Según se muestra en la figura N°42.

| reporte                                                                                                    |                                                                                                    |                                                                                                    |                                                                                                    |                                                                                                    |                                                                                      |
|----------------------------------------------------------------------------------------------------|----------------------------------------------------------------------------------------------------|----------------------------------------------------------------------------------------------------|----------------------------------------------------------------------------------------------------|----------------------------------------------------------------------------------------------------|--------------------------------------------------------------------------------------|
|                                                                                                    | <b>REPORTE DE CLIENTES</b>                                                                                                    |                                                                                                    |                                                                                                    |                                                                                                    |                                                                                      |
| Nombre                                                                                                    | Genero                                                                                                    | Correo                                                                                                    | Telefono                                                                                                    | Temperatura                                                                                                | Pulso                                                                                |
| 'Ines'<br>"Jefer"<br>Edwin <sup>®</sup><br>"Juan"<br>"Paul<br>Walter <sup>*</sup><br>Zarahi<br>Jefferson <sup>*</sup><br>Andre <sup>-</sup><br>'Antonio' | 'Femenino'<br>'Masculino'<br>'Masculino'<br>'Masculino'<br>'Masculino'<br>'Masculino'<br>'Femenina'<br>'Masculino'<br>'Femenina'<br>'Masculino' | "k@hotmail.com"<br>'jpilla@gmail<br>.com <sup>-</sup><br>"edwin1@outlook"<br>.com'<br>perez@gmial<br>com <sup>*</sup><br>'paul@gmail.com'<br>jimenez@gmail | '0992808735"<br>"0939051227"<br>"0937485959"<br>"0939051228"<br>"0939051228"<br>'0993040406'<br>"0928282932"<br>"0939051227"<br>"0989334634"<br>"0928488494" | "35 73"<br>"39.20"<br>"36.97"<br>"32.05"<br>"32 69"<br>"36.39"<br>"34.58"<br>"21.83"<br>'38.89"<br>"37.88" | "B6"<br>"80"<br>"OT"<br><b>193"</b><br>"90"<br>"89"<br>33''<br>$-68$<br>'77'<br>"78" |

Figura 42. Reporte cliente

# **CAPÍTULO IV CONCLUSIONES Y RECOMENDACIONES**

#### **Conclusiones**

- Se logró diseñar un robot que cumpla con la función principal que es medir la temperatura, el pulso cardiaco del usuario y a la misma ves entregar gel desinfectante, todo de manera automática mediante el robot.
- Se desarrolló una aplicación móvil que cumple con los objetivos planteados que son el control del robot por medio de la aplicación y permitir la visualización de la temperatura y el pulso cardiaco de la persona, a la misma vez observando en un reporte general.
- Se puede afirmar que el desarrollo de la Aplicación móvil junto al robot será de gran utilidad para la "Ferretería Masaquiza" de la ciudad de Pelieo con el que se maximizará la atención a los clientes y brindará mejor seguridad contra el covid-19.
- Los resultados evidencian el registro de la información enviada del robot en una base de datos, para posteriormente visualizarlos en la aplicación móvil, mejorando en la toma de decisiones dentro de la ferretería Masaquiza.

#### **Recomendaciones**

- Se recomienda a los estudiantes que deseen desarrollar un robot, diseñar la estructura en la aplicación web llamada Tinkercad, ya que es una herramienta gratuita y está disponible en la internet para ser utilizada en cualquier computador.
- Es recomendable utilizar App Inventor para el desarrollo de una aplicación móvil, ya que es una herramienta que se programa a través de bloques y cuenta con todo lo necesario para la creación de una aplicación, en especial si se pretende controlar componentes robóticos.
- Es recomendable observar los reportes constantemente para visualizar los datos de forma más concreta, mejorando la toma de decisiones para el establecimiento respecto al control de la bioseguridad.
- Se recomienda a la universidad dotar de componentes electrónicos a estudiantes, que deseen ejercer en la creación de robots de cualquier tipo, ya que la hora de armar un robot tantos sus piezas como su estructura en costos económicos, salen extremadamente caras.

#### **BIBLIOGRAFÍA**

- [1] RTVE.es, "Coronavirus," Coronavirus ¿Qué se sabe del coronavirus?, 2021. https://www.rtve.es/noticias/20210309/se-sabe-del-nuevocoronavirus-china/1996067.shtml.
- [2] H. Guanche Garcell, "COVID-19. Un reto para los profesionales de la salud," Rev. habanera cienc. méd, vol. 19, no. 2, pp. 2–5, 2020.
- [3] F. J. García Peñalvo, "El sistema universitario ante la COVID-19: Corto, medio y largo plazo," Univ. Salamanca, p. 4, 2020, [Online]. Available: https://bit.ly/2YPUeXU.
- [4] Opend mind, "Robótica: una década de transformaciones," 2019. https://www.bbvaopenmind.com/articulos/robotica-una-decada-detransformaciones/.
- [5] O. Mind, "Cómo está ayudando la inteligencia artificial a contener la pandemia de COVID-19," 2020. https://www.bbvaopenmind.com/tecnologia/inteligencia-artificial/estaayudando-la-inteligencia-artificial-contener-la-pandemia-covid-19/.
- [6] E. Universo, "Ecuador confirma primer caso de coronavirus," 2020. https://www.eluniverso.com/noticias/2020/02/29/nota/7760757/ecuadorconfirma-primer-caso-coronavirus/,29 febrero 2020.
- [7] G. provincial Tungurahua, "Tungurahua 2019 2021," 2020. https://www.ecuadorencifras.gob.ec/wp-content/descargas/Manulateral/Resultados-provinciales/tungurahua.pdf.
- [8] L. Hora, "Alcalde de Pelileo asegura que hay más casos de coronavirus en este cantón," 2020, [Online]. Available: https://lahora.com.ec/tungurahua/noticia/1102314549/alcalde-de-pelileoasegura-que-hay-mas-casos-de-coronavirus-en-este-canton-.
- [9] L. Rodríguez and C. Marín, "Diseño e implementación de un robot prototipo de búsqueda y comunicación para ser usado luego de un

terremoto en el edificio de la CINT," 2017, [Online]. Available: http://repositorio.ug.edu.ec/bitstream/redug/24306/1/B-CINT-PTG-N.233.Rodríguez Flores Leslie Michelle.Marin Molina Christian Guillermo.pdf.

- [10] I. Bambino, "Una Introducción a los Robots Móviles," 2018, [Online]. Available: https://aadeca.org/pdf/CP\_monografias/monografia\_robot\_movil.pdf.
- [11] MPOC, "DISEÑO DE UN PLAN DE MANTENIMIENTO MEDIANTE LA METODOLOGÍA RCM PARA EQUIPOS DE LA EMPRESA DISTRACOM S.A.," Malaysian Palm Oil Counc., vol. 21, no. 1, pp. 1–9, 2020, [Online]. Available: http://mpoc.org.my/malaysian-palm-oilindustry/.
- [12] M. J. Oliva, P. A. García, and E. M. Spinelli, "A System On Chip Based Electroencephalogram Acquisition System," vol. 24, no. 3, pp. 8–12, 2020.
- [13] L. O. Aghenta and M. T. Iqbal, "Low-cost, open source IoT-based SCADA system design using thinger. IO and ESP32 thing," Electron., vol. 8, no. 8, pp. 1–24, 2019, doi: 10.3390/electronics8080822.
- [14] A. Introduction, "Introducción de Arduino," vol. 9, no. 4, pp. 4–8, 2021, [Online]. Available: https://repository.uaeh.edu.mx/revistas/index.php/prepa4/article/view/6625/ 7531.
- [15] J. C. Díaz Montes and J. M. Dorador González, "Mecanismos De Transmisión Y Actuadores Utilizados En Prótesis De Mano," Memorias del XV Congr. Int. Anu. la SOMIM, pp. 335–345, 2019.
- [16] I. P. Nacional-esime, U. Zacatenco, M. H. Bolaños, and I. R. Zárate, "Robot Móvil Manipulador Para El Manejo De Materiales Corrosivos," pp. 1–9, 2019.
- [17] C. Puras, "Universidad andina néstor cáceres velásquez," 2020.
- [18] S. Moreno, "Theremin DIY con Arduino UNO," Enseñanza y Aprendiz. Ing. Comput., no. June, 2020, doi: 10.30827/digibug.41917.
- [19] P. D. E. Titulación, "IMPLEMENTACIÓN DE UN SISTEMA DE CONTROL DE ACCESO BASADO EN ARDUINO CON MONITOREO DE TEMPERATURA CORPORAL PARA PREVENIR CONTAGIOS DE COVID-19 Y AUMENTAR LA SEGURIDAD EN BLOQUES DE VIVIENDAS CERRADOS DEL GUASMO SUR DE GUAYAQUIL," 2020, [Online]. Available: http://repositorio.ug.edu.ec/bitstream/redug/49463/1/B-CINT-PTG-N.568 Torres Avelino Kleber Oswaldo . Triana Córdova Daniela Lisbeth.pdf.
- [20] L. R. Coello Galindo, E. Cruz-Segura, and O. Santillan-Ramírez, "Sistema de monitoreo y comunicación en tiempo real mediante una interfaz de usuario, para mejorar el proceso de estibación y el registro del producto embotellado en la industria Pascual Tizayuca.," Boletín Científico INVESTIGIUM la Esc. Super. Tizayuca, vol. 5, no. 10, pp. 1–6, 2020, doi: 10.29057/est.v5i10.3923.
- [21] C. C. Fonseca Barrera, J. A. Niño Vega, and F. H. Fernández Morales, "Desarrollo de competencias digitales en programación de aplicaciones móviles en estudiantes de noveno grado a través de tres estrategias pedagógicas," Rev. Boletín Redipe, vol. 9, no. 4, pp. 179–191, 2020, doi: 10.36260/rbr.v9i4.958.
- [22] I. D. S. Solecki, K. A. Justen, J. V. A. Porto, C. A. Gresse von Wangenheim, J. C. R. Hauck, and A. F. Borgatto, "Estado da Prática do Design Visual de Aplicativos Móveis desenvolvidos com App Inventor," Rev. Bras. Informática na Educ., vol. 28, pp. 30–47, 2020, doi: 10.5753/rbie.2020.28.0.30.
- [23] I. K. G. Sudiartha, I. N. E. Indrayana, I. W. Suasnawa, S. A. Asri, and P. W. Sunu, "Data Structure Comparison between MySql Relational Database and Firebase Database NoSql on Mobile Based Tourist Tracking Application," J. Phys. Conf. Ser., vol. 1569, no. 3, 2020, doi.

#### **ANEXOS**

#### **Anexo A: Manual de usuario**

El manual de usuario cuenta con indicaciones específicas de cómo controlar el robot por medio de la aplicación móvil, ambos trabajan simultáneamente ya que fueron desarrollados y programados para las siguientes funciones: medir temperatura, medir el pulso, la entrega de gel desinfectante, ingresar un cliente, registrar al cliente y generar un reporte. A continuación, se muestran los pasos para el correcto funcionamiento de la aplicación móvil y el robot.

En la página principal de aplicación móvil encontraremos un campo de texto donde ingresaremos nuestro número de cedula, pero anteriormente debemos ingresar como administrador para poder ingresar a registrar un nuevo cliente. Presione en botón iniciar como administrador y se abrirá una nueva ventana.

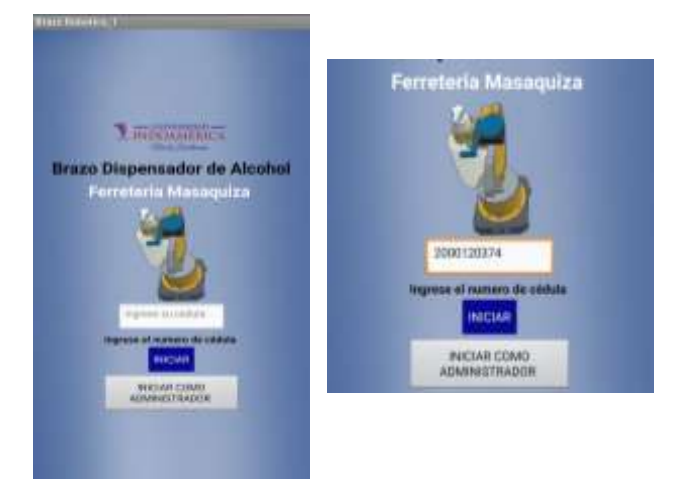

En la siguiente ventana que se muestra a continuación ingresaremos nuestro nombre de usuario y contraseña, si la contraseña es ingresada incorrectamente se visualizara un mensaje de error, si la contraseña es escrita correctamente ingresara a la ventana

> **CONTROL DE ACCESO CONTROL DE ACCESO** La clave es incorrecta Administrador · **CONTRACCO** RECIABLED WALISAR WEEN! RESTABLECER ←  $\leftarrow$

de menú.

La interfaz de menú es una de las más importantes de la aplicación, encontraremos varias opciones de forma ordenada y visualmente atractiva para el usuario, cada opción con su etiqueta para que sea entendible a la hora de manipular las opciones **MENU INICIO** del menú.

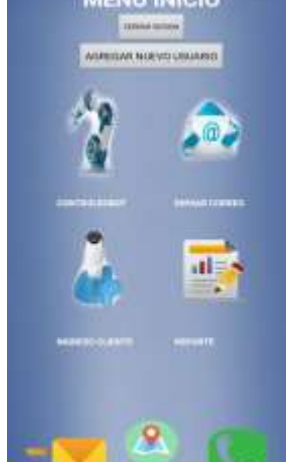

En la ventana menú encontraremos botones tales como:

**Cerrar sesión:** Esta opción nos permite cerrar sesión y regresar a la ventana inicial de la aplicación móvil.

**Agregar un nuevo usuario:** Esta opción permite ingresar un nuevo usuario para poder ingresar a la administración de la aplicación, permitiendo ingresar el nombre

de usuario y contraseña.

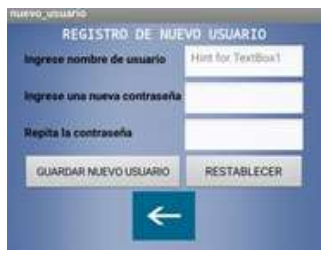

**Control robot:** muestra la ventana donde podemos encontrar el robot, misma ventana contiene 3 botones, la primera que sirve para medir la temperatura, la segunda que sirve para ordenar al robot a dispensar alcohol y la tercera sirve para poder regresar al robot a su estado inicial.

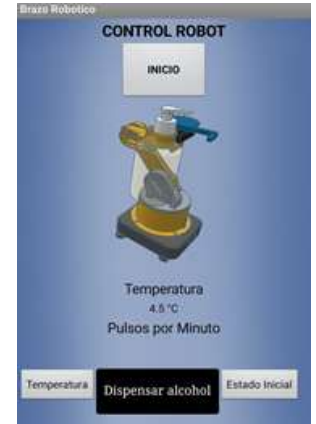

**Enviar correo:** esta opción nos permite ingresar a una nueva ventana donde podremos ingresar la dirección de correo electrónico, el asunto y el mensaje correspondiente. Todo esto con finalidad de facilitar el envío de información a los clientes por medio de un mensaje electrónico.

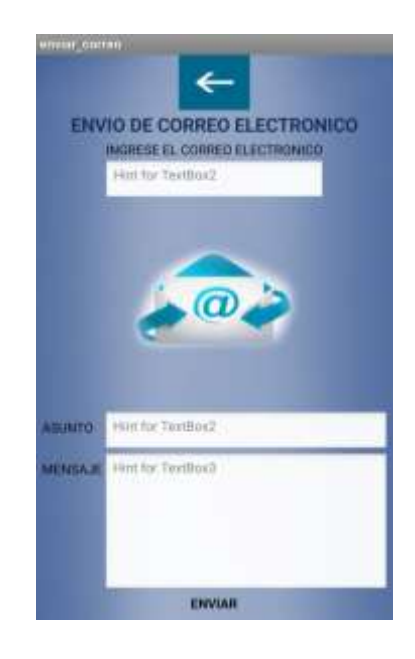

**Ingreso de cliente:** En la venta ingreso de cliente ingresaremos la información correspondiente del cliente que visite la Ferretería Masaquiza para posteriormente poder gestionar la información del robot con la de la aplicación, mostrando y actualizando de forma automática la temperatura y el pulso.

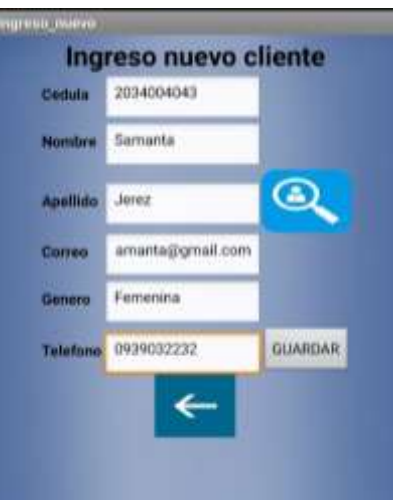

**Reporte:** En la página reporte encontraremos a los usuarios ingresados anteriormente, visualizaremos sus datos correspondientes y los datos registrados por el robot como su temperatura y pulso.

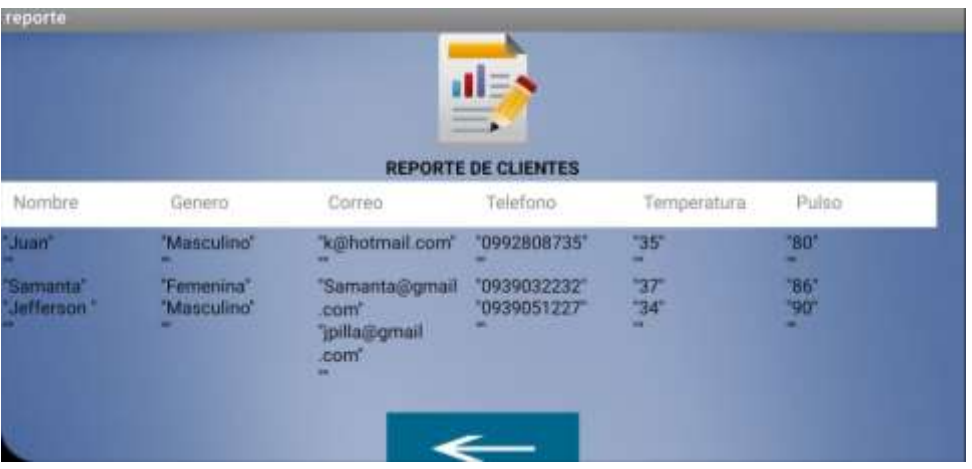

**Mensaje de texto:** Permite ingresar el número de teléfono y enviar un mensaje de

texto de forma instantánea**.**

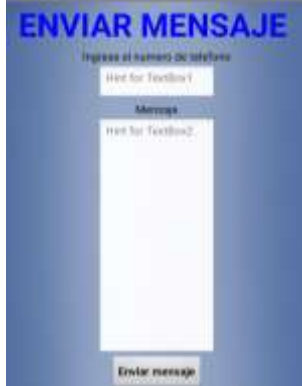

**Opción llamar:** Permite ingresar un número y poder realizar llamadas en caso de necesitarse o realizar una llamada de emergencia.

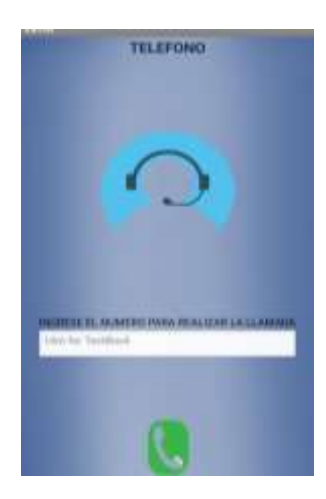

Una vez registrado al cliente continuara con el funcionamiento de control de acceso, se regresa a la ventana inicio de la aplicación y escribiremos nuestro número de cedula y presionaremos iniciar.

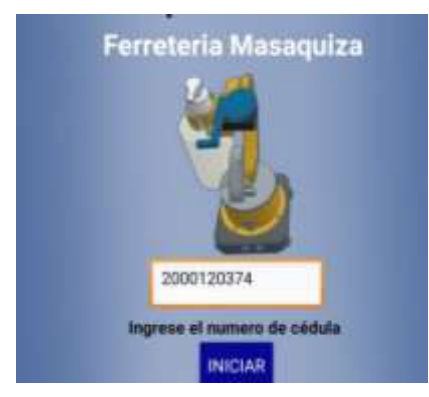

Una vez presionado el botón indicar continuara con la interfaz de control robot que será la encargada de medir la temperatura y el pulso corporal, si la temperatura excede los 38°c enviara una alerta y no permite la entrega de gel desinfectante si la temperatura es inferior continuara con la entrega de gel desinfectante y con la lectura del pulso corporal. Termina dicho proceso los datos se actualizarán en los datos pertenecientes al número de cedula, estos datos se visualizarán en los reportes.

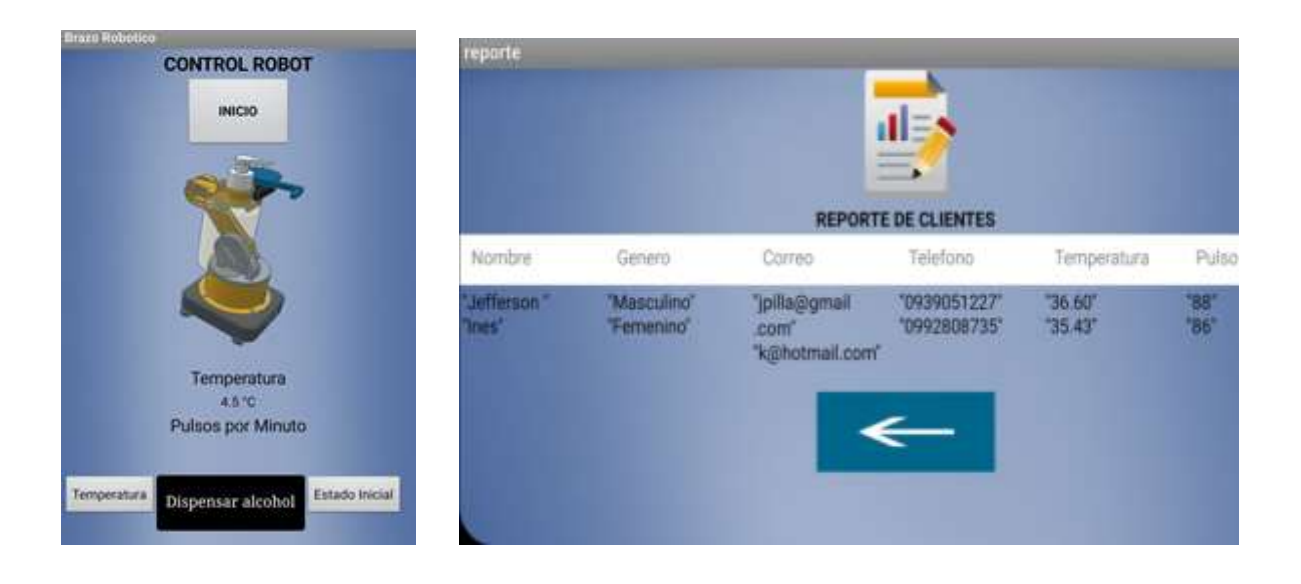

#### **Anexo B: Código Arduino**

#include <WiFi.h> #include "FirebaseESP32.h" #include <Wire.h> #include <Adafruit\_PWMServoDriver.h> #include <Adafruit\_MLX90614.h> #define WIFI\_SSID "samuel" #define WIFI\_PASSWORD "1804054409@" #define FIREBASE\_HOST "https://proyecto1-d6fb5.firebaseio.com/" #define FIREBASE\_AUTH "BWqpuMIhXMlpLHI4zyyaojCLBWBkXWIusqZtfql3" FirebaseData firebaseData;

```
String nodo = "/robot/estado";
String \text{nodo2} = \text{"robot/temperature"};
String \text{nodo3} = \text{"robot/pulso";}
```

```
int i=0:
int temperatura;
float ambiente;
String estado;
int pulso;
```

```
Adafruit_PWMServoDriver servos = Adafruit_PWMServoDriver(0x40);
Adafruit_MLX90614 mlx = Adafruit_MLX90614();
const int Trigger = 15; //Pin digital 2 para el Trigger del sensor
const int Echo = 2; //Pin digital 3 para el Echo del sensor
const int Trigger2 = 4;
const int Echo2=5;
unsigned int pos0=140; 
unsigned int pos180=533; 
int Buzzer = 23;
const int portPin = 34;
int potValor = 0;
void setup() 
{
  Serial.begin(115200);
  Serial.println();
  WiFi.begin(WIFI_SSID, WIFI_PASSWORD);
  Serial.print("Conectado al Wi-Fi");
 while (WiFi.status() != WL_CONNECTED)
  {
   Serial.print(".");
   delay(300);
```

```
 }
```

```
Serial.println();
  Firebase.begin(FIREBASE_HOST, FIREBASE_AUTH);
  Firebase.reconnectWiFi(true);
  servos.begin(); 
  servos.setPWMFreq(60); //Frecuecia PWM de 60Hz o T=16,66ms 
  pinMode(portPin, INPUT);
  pinMode(Trigger, OUTPUT); 
  pinMode(Echo, INPUT); 
  digitalWrite(Trigger, LOW);
  pinMode(Trigger2, OUTPUT);
  pinMode(Echo2, INPUT); 
  digitalWrite(Trigger2, LOW);
  mlx.begin(); 
 pinMode(Buzzer,OUTPUT); }
void loop() 
    while(i == 0) {
       Firebase.getString(firebaseData, nodo);
       estado=firebaseData.stringData();
       Serial.println(estado);
       //Automático
       if (estado=="0") {
        long t; //tiempo que demora en llegar el eco
        long d; //distancia en centimetros
      Serial.print("Corporal = ");
      Serial.print(mlx.readObjectTempC());
       ambiente=mlx.readObjectTempC(); 
       Firebase.setFloat(firebaseData, nodo2, ambiente); 
       delay(500);
       digitalWrite(Trigger, HIGH);
        delayMicroseconds(10); 
        digitalWrite(Trigger, LOW);
       t = \text{pulseIn(Echo, HIGH)};d = t/59;delay(500);if(d < = 40){
         digitalWrite(Buzzer,HIGH);
        delay(100);
         digitalWrite(Buzzer,LOW);
        for (int duty = 500; duty >= (pos180)/1.4; duty=duty-2) {
          servos.setPWM(2,0,duty);
```
{

```
delay(10); }
        for (int duty = pos0; duty <= (\text{pos180})/1.5; duty=duty+3) {
          servos.setPWM(0,0,duty);
          delay(15);
         }
           delay(500);
        for (int duty = 320; duty > = 200; duty=duty-2) {
          servos.setPWM(4,0,duty);
         delay(15); }
           delay(500);
         //Detectar ultrasonico 2
          long t1; 
          long d1; 
          digitalWrite(Trigger2, HIGH);
          delayMicroseconds(10); 
          digitalWrite(Trigger2, LOW);
         t1 = \text{pulseIn(Echo2, HIGH)};d1 = t1/59;
          if (d1 \le 20)Serial.println(d1);
           for(int i=0;i\leq=5;i=i+1){
            Serial.print("°C\tObjeto = ");
            Serial.print(mlx.readObjectTempC());
            Serial.println("°C");
             temperatura=mlx.readObjectTempC();
            //paso
            delay(50); if(mlx.readObjectTempC()<38){
             digitalWrite(Buzzer,HIGH);
            for (int duty = 533/2; duty <= 533; duty=duty+2) {
             servos.setPWM(8,0,duty);
            delay(10); }
             delay(2000);
            for (int veces=0; veces\leq=2; veces=veces+1)\{for (int duty = 0; duty \lt = pos180; duty=duty+20) {
             servos.setPWM(6,0,duty);
            delay(15); }
             digitalWrite(Buzzer,LOW);
 }
              }else{
           for (int veces=0; veces\leq=2; veces=veces+1)\{
```

```
for (int duty = 0; duty \lt = pos180; duty=duty+20) {
             servos.setPWM(6,0,duty);
            delay(15); } }
 } }
         delay(500);
        for (int duty = 200; duty \langle = 320; duty=duty+2) {
         servos.setPWM(4,0,duty);
        delay(15); }
         delay(500);
        for (int duty = (pos180)/1.5; duty >= pos0; duty=duty-3) {
         servos.setPWM(0,0,duty);
        delay(15); }
         delay(500);
        for (int duty = (pos180)/1.4; duty <= 500; duty=duty+2) {
         servos.setPWM(2,0,duty);
         delay(15);
          }
         delay(500);
 }
         delay(100); //Hacemos una pausa de 100ms
        }
     // Manual
     if (estado=="1") {
        Serial.println("Alcohol");
        //Movimiento inicial 
        digitalWrite(Buzzer,HIGH);
         delay(100);
         digitalWrite(Buzzer,LOW);
        for (int duty = 500; duty >= (pos180)/1.4; duty=duty-2) {
          servos.setPWM(2,0,duty);
           delay(10);
         }
        for (int duty = pos0; duty \langle = (pos180)/1.5; duty=duty+3) {
          servos.setPWM(0,0,duty);
          delay(15); }
           delay(500);
        for (int duty = 320; duty > = 200; duty=duty-2) {
```

```
 servos.setPWM(4,0,duty);
         delay(15); }
          delay(500); //entrega de alcohol y toma de temperatura
       for(int i=0;i\leq=5;i=i+1){
             ambiente=mlx.readObjectTempC(); 
             Firebase.setFloat(firebaseData, nodo2, ambiente); 
             delay(50);
            Serial.print("°C\tObjeto = ");
             Serial.print(mlx.readObjectTempC()); 
            Serial.println("°C");
             temperatura=mlx.readObjectTempC();
            delay(50); if(mlx.readObjectTempC()>=38){
             digitalWrite(Buzzer,HIGH);
             delay(2000);
            for (int veces=0; veces\leq=2; veces=veces+1)\{for (int duty = 0; duty \lt = pos180; duty=duty+20) {
             servos.setPWM(6,0,duty);
            delay(15); }
             digitalWrite(Buzzer,LOW);
 }
              }else{
           //Aplicacion del alcohol
          for (int veces=0; veces\leq=2; veces=veces+1)\{for (int duty = 0; duty \langle = pos180; duty=duty+20) {
             servos.setPWM(6,0,duty);
            delay(15); }
       }
 }
             potValor = analogRead(portPin);
             pulso = map(potValor, 2542, 2367, 0, 90);
            Serial.println("Pulso: " + pulso);
             Firebase.setInt(firebaseData, nodo3, pulso); 
             Firebase.setInt(firebaseData, nodo, 3);
       }
     if (estado=="2") {
        Serial.println("Retorno");
        for (int duty = 200; duty \langle = 320; duty=duty+2) {
         servos.setPWM(4,0,duty);
        delay(15);
```

```
 }
     delay(500);
    for (int duty = (pos180)/1.5; duty >= pos0; duty=duty-3) {
     servos.setPWM(0,0,duty);
    delay(15); }
     delay(500);
    for (int duty = (pos180)/1.4; duty <= 500; duty=duty+2) {
     servos.setPWM(2,0,duty);
    delay(15); }
     delay(500);
     ambiente=mlx.readObjectTempC();
     Firebase.setFloat(firebaseData, nodo2,ambiente); 
     temperatura=mlx.readObjectTempC();
     Firebase.setInt(firebaseData, nodo, 3); 
   }
      delay(10);
   }
 Firebase.end(firebaseData);
```
}

## **Anexo C: Código en app inventor**

**Inicio** 

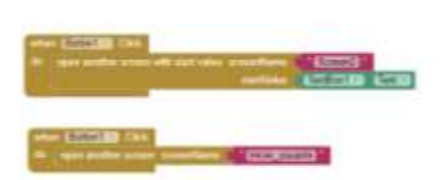

#### **Control robot**

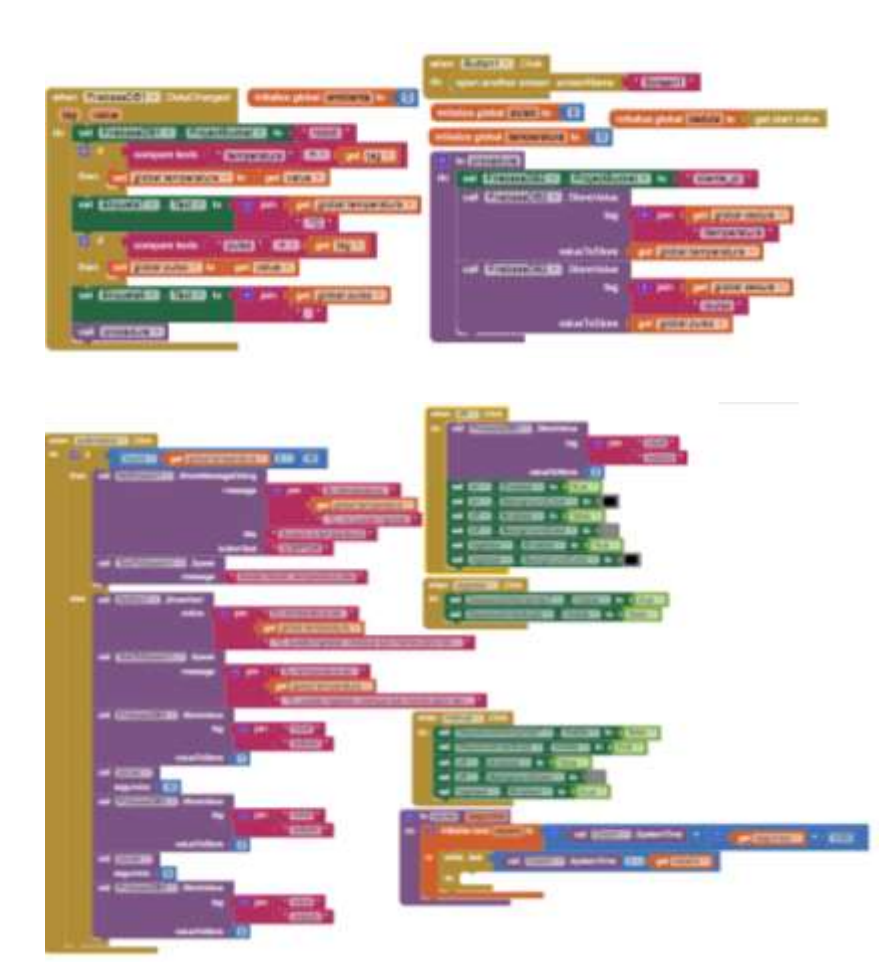

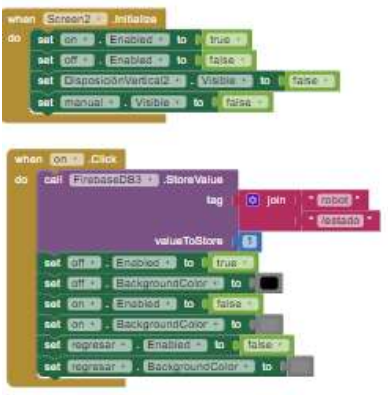

**Menu inicio**

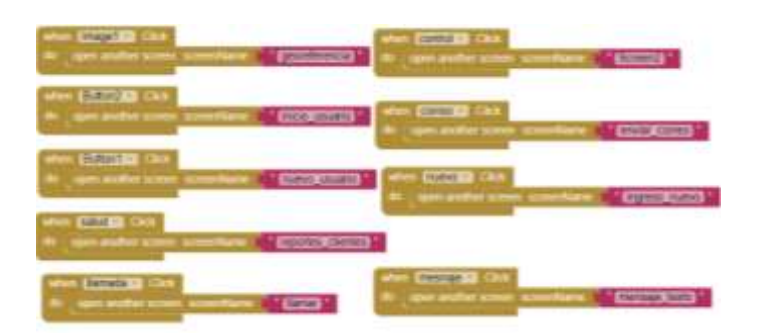

**Validación de usuario** 

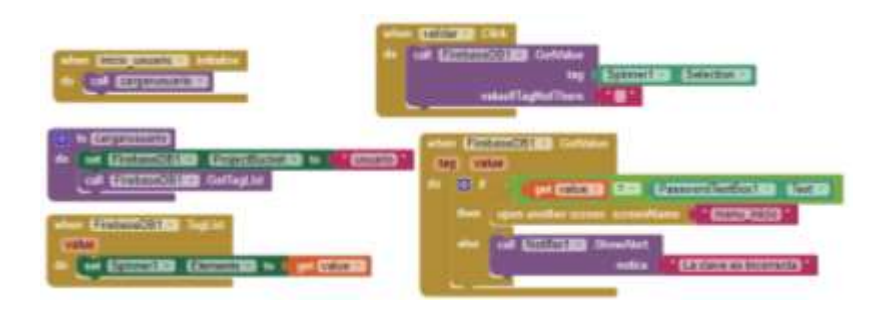

**Ingresar cliente**

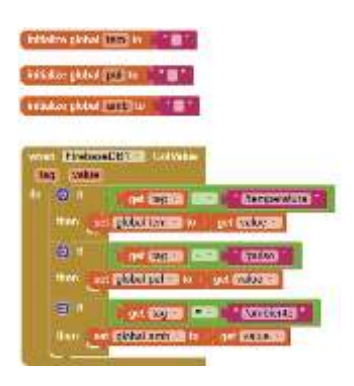

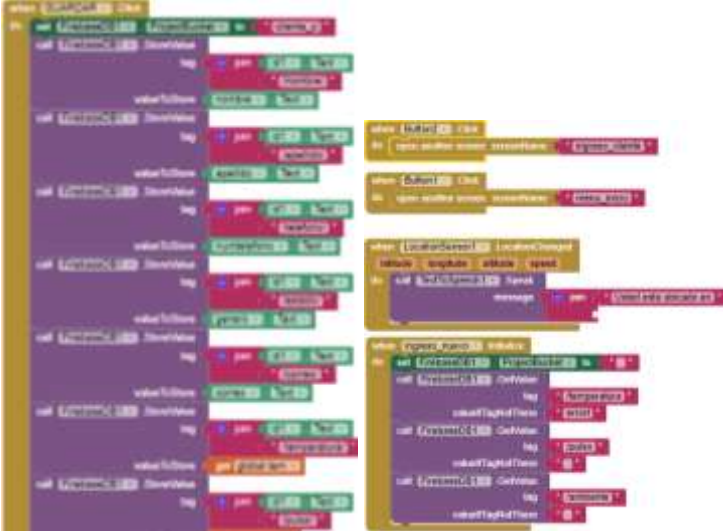

**Reporte** 

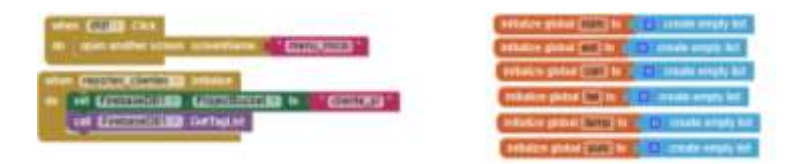

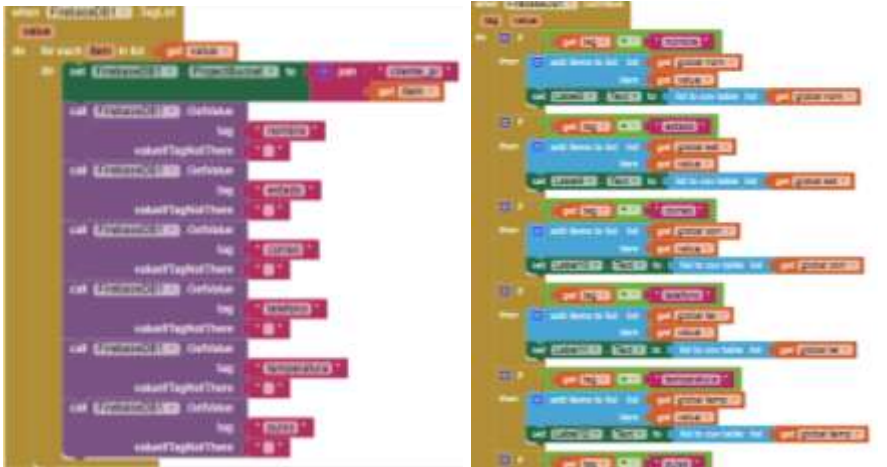

**A**nexo D: Fotos

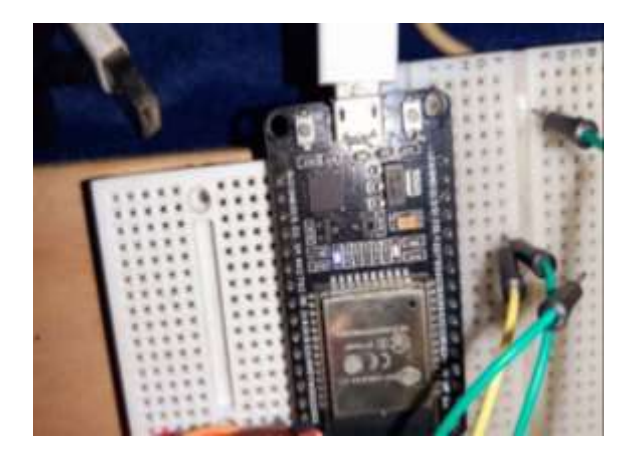

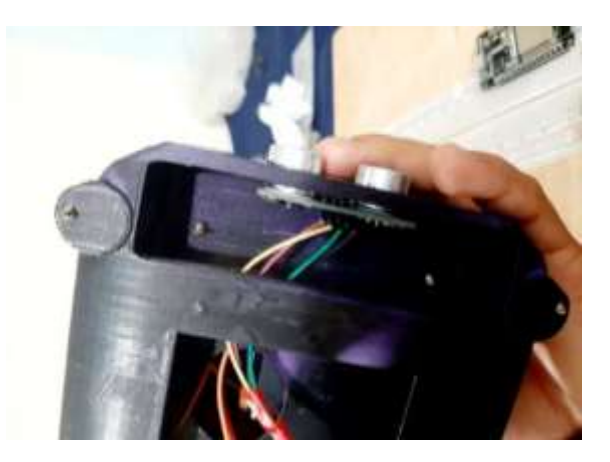

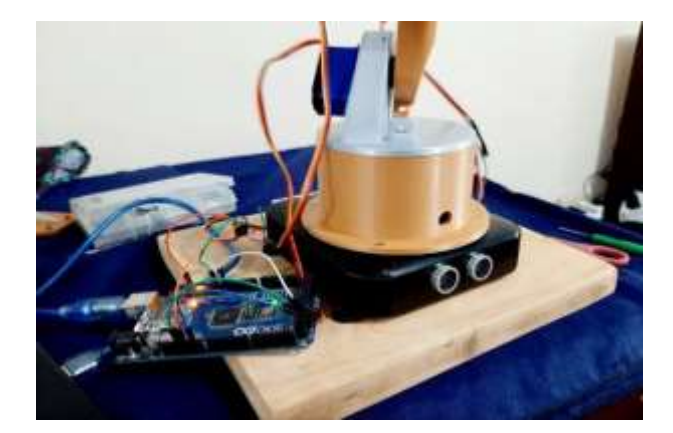

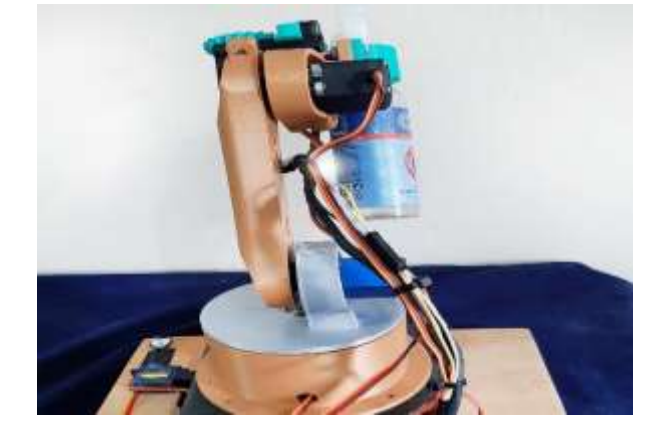

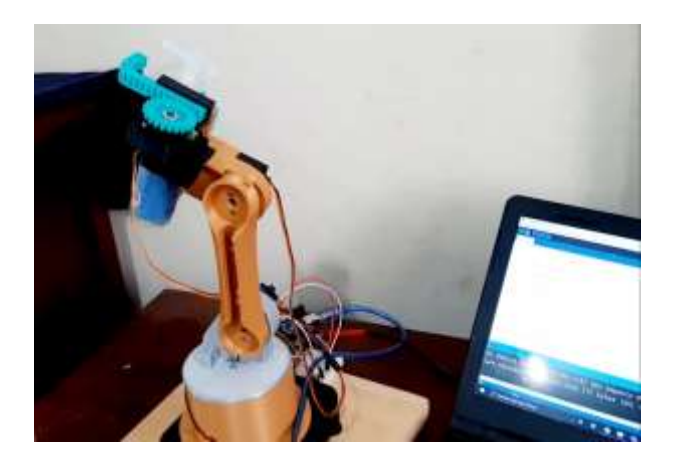

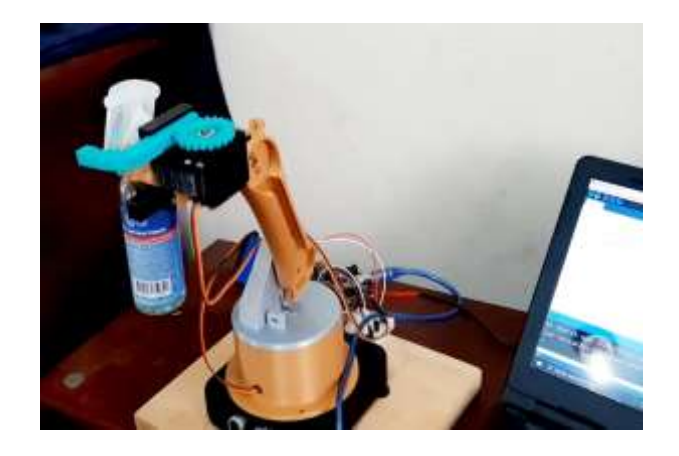
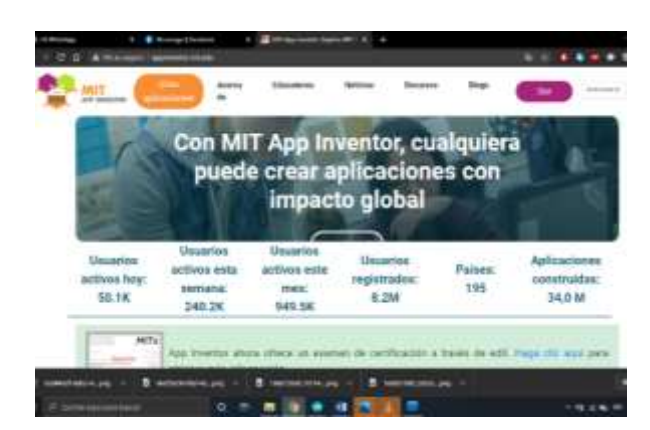

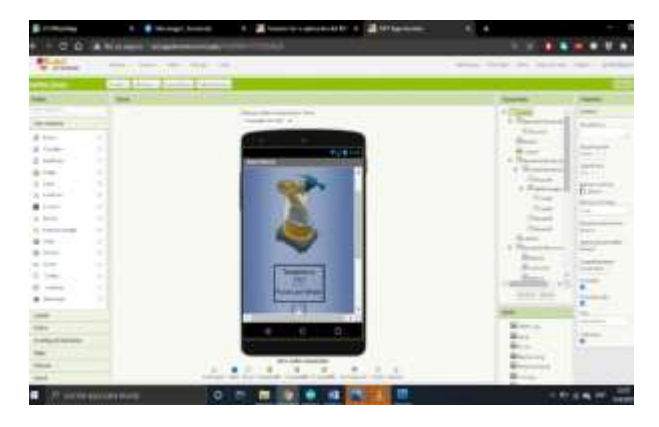

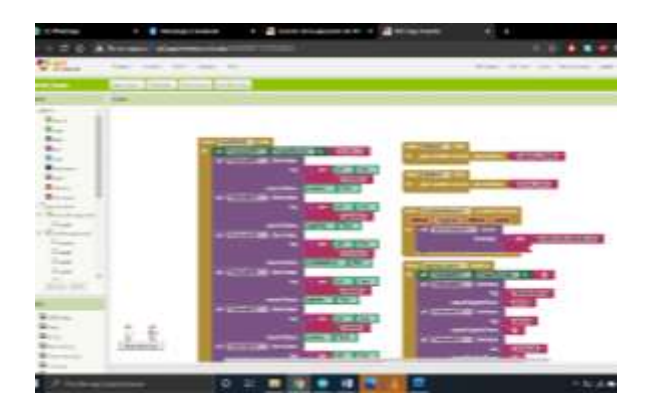

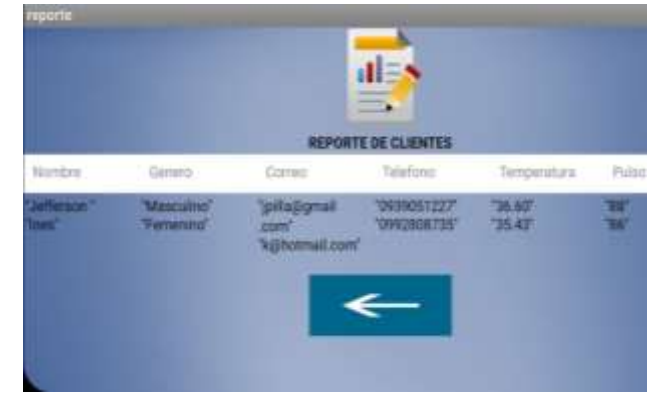

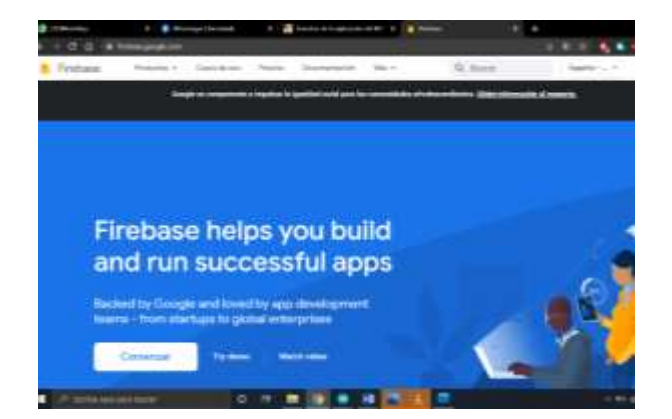

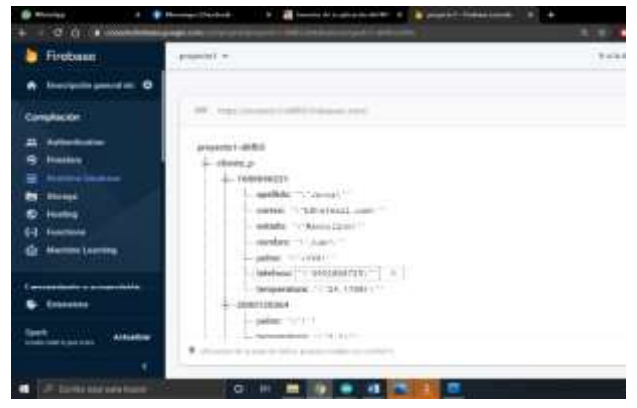

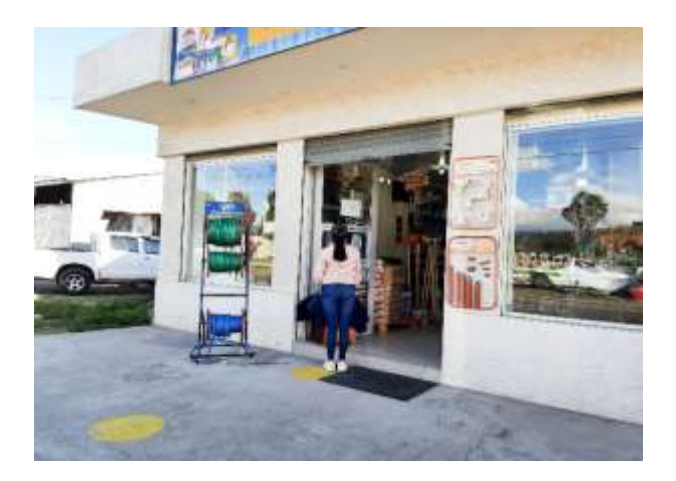

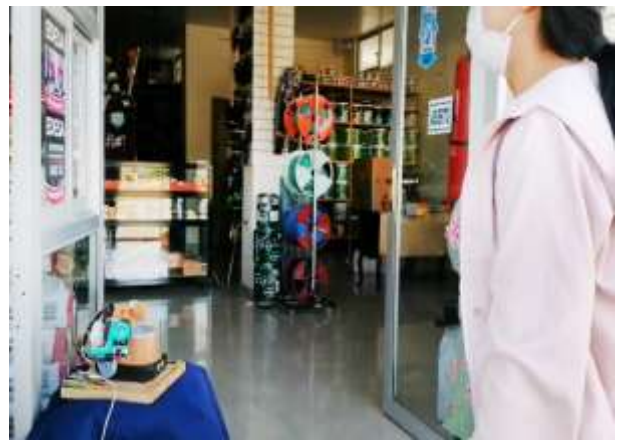

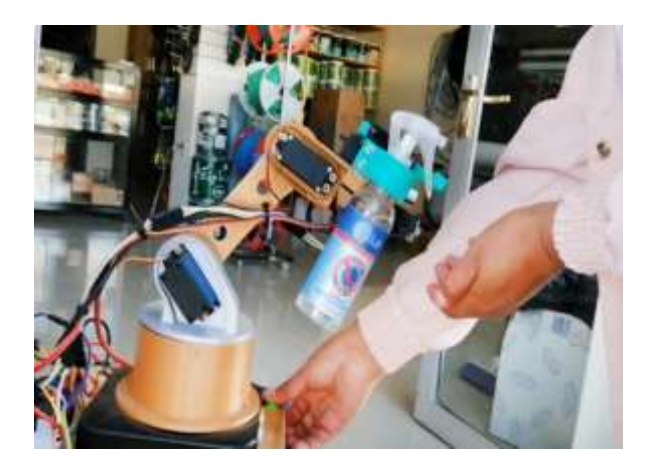

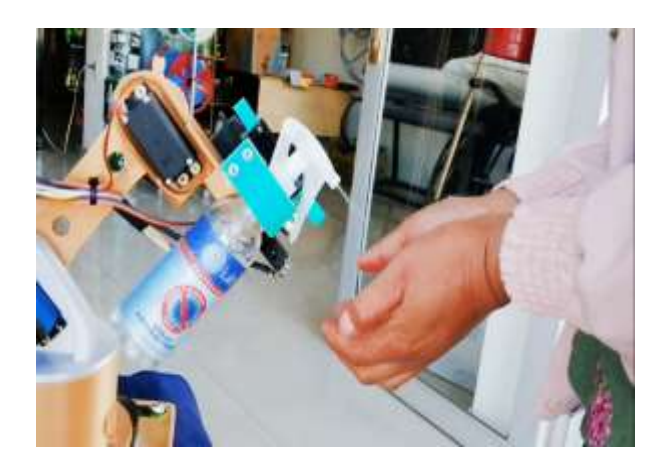

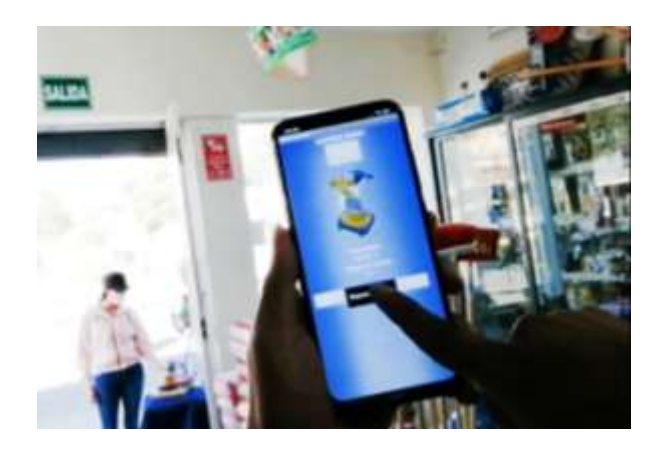

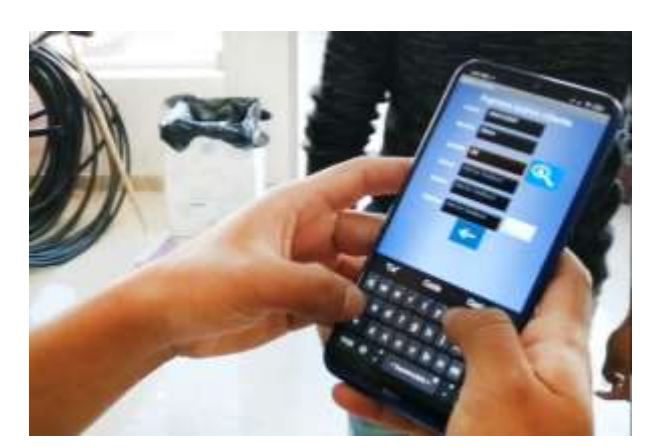